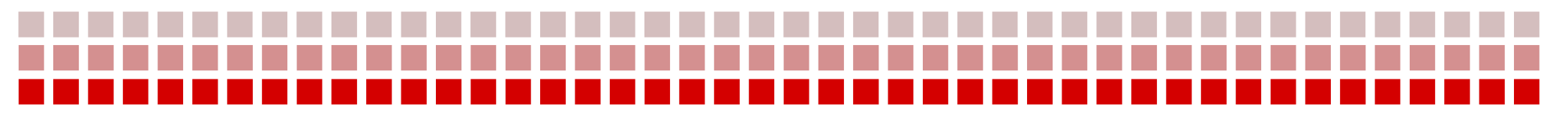

## **X Italian Stata User Group Meeting**

*Florence, 14-15 November 2013*

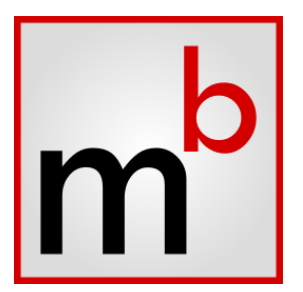

# **Maxima Bridge System: a Software Interface between Stata and the Maxima Computer Algebra System**

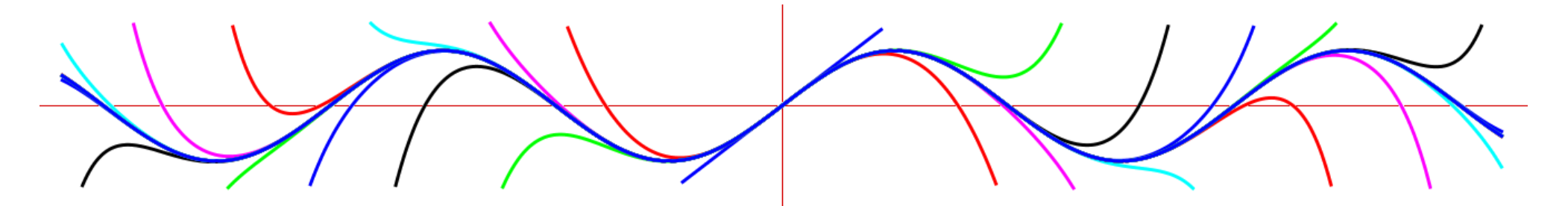

*Giovanni Luca Lo Magno lomagno.gl@virgilio.it Department of Economics, Business and Statistics University of Palermo*

## A CAS is a software program which enables the user to manipulate mathematical expression in a symbolic form

## **Useful for dealing with:**

- **-** equations
- derivatives of functions
- **nitegrals**
- arbitrary numerical precision

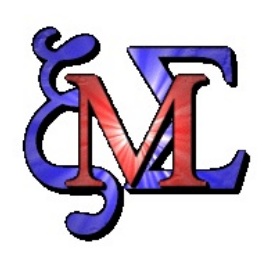

- highly featured CAS
- programmable and extendible
- written in LISP
- runs in Windows, Mac, Unix and GNU/Linux
- downloadable from *http://maxima.sourceforge.net*

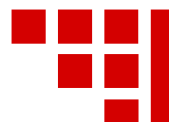

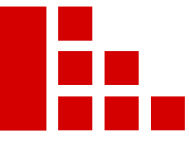

#### Maxima is at heart a command-line software program

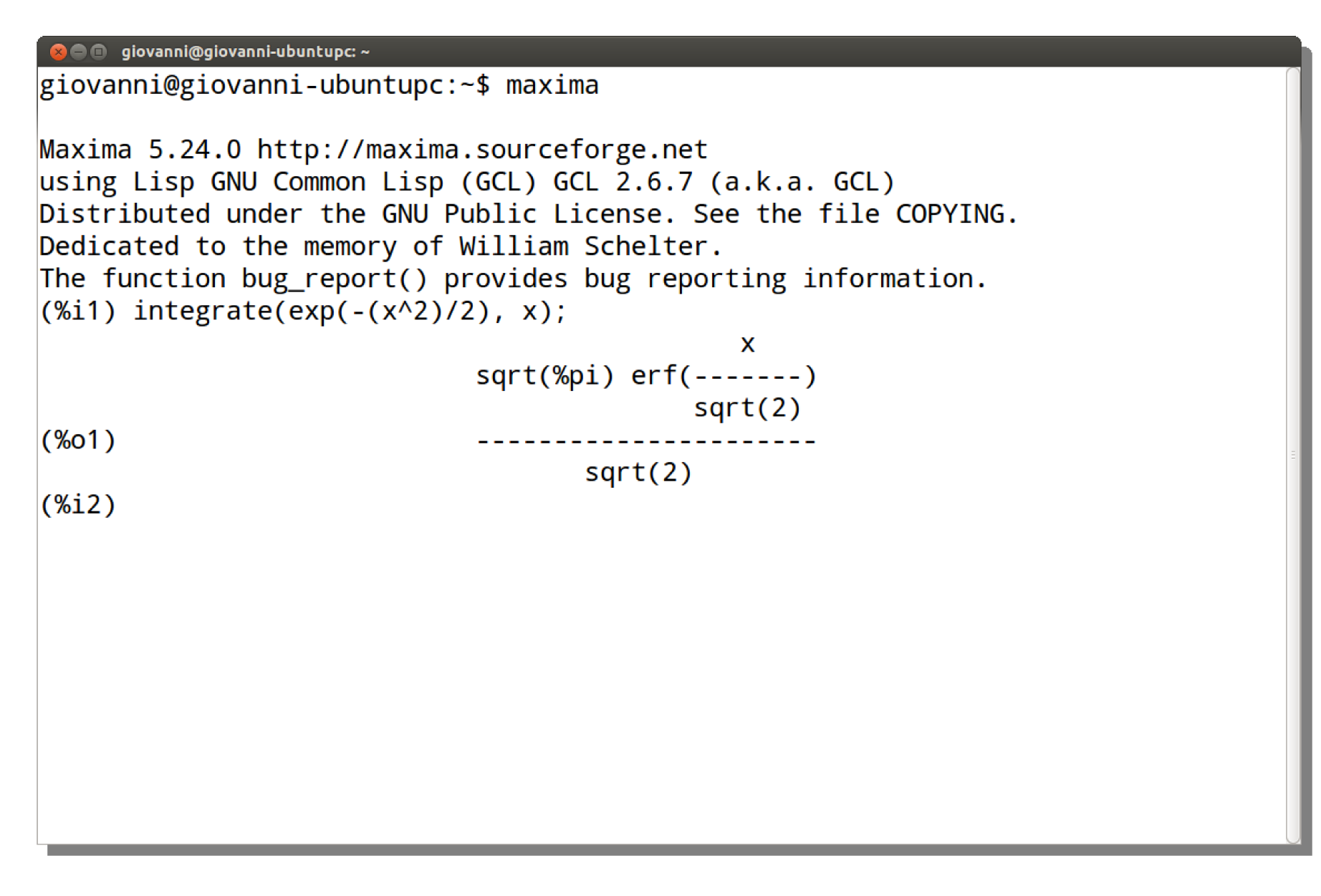

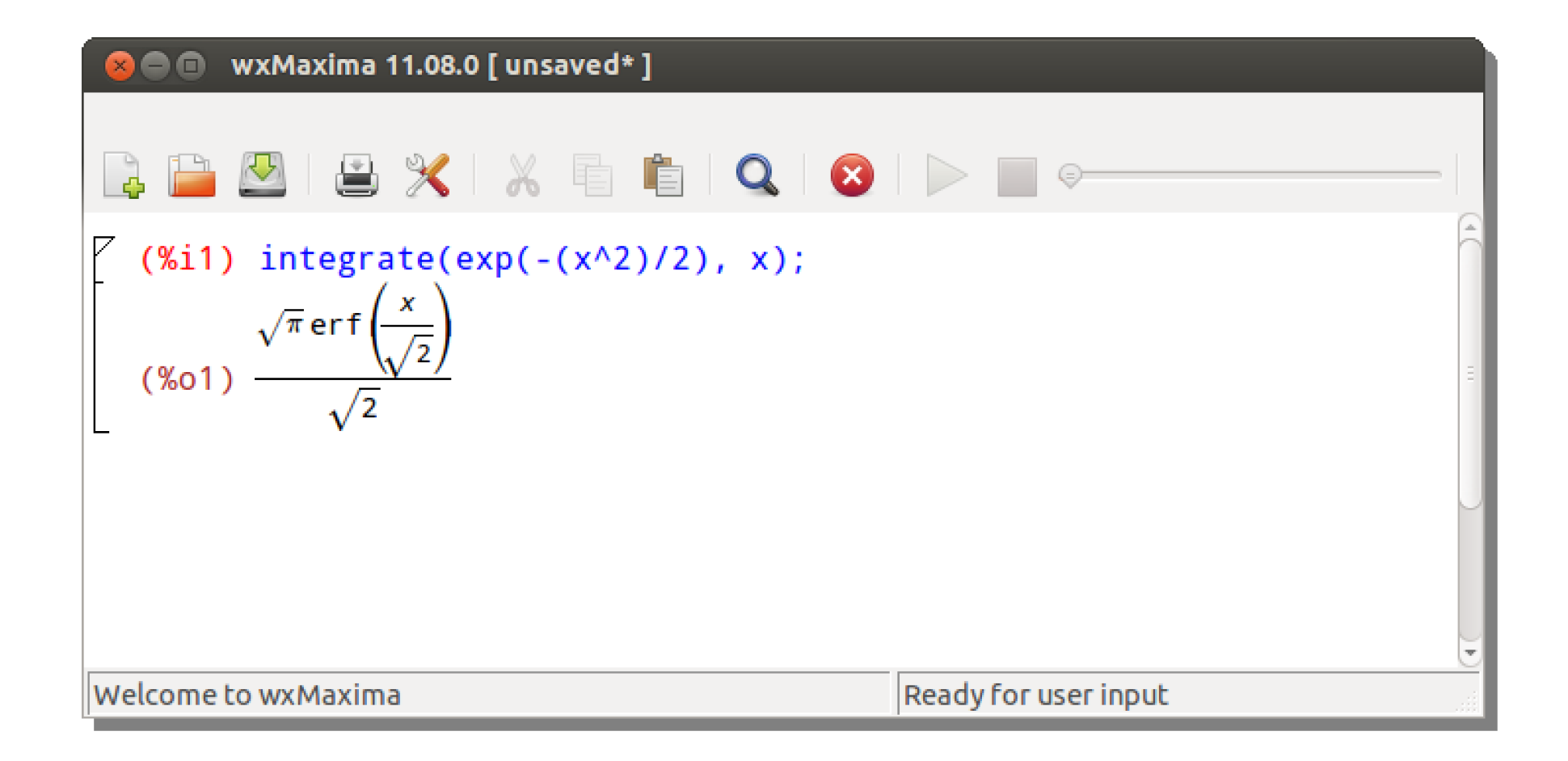

## Downloadable for free from *http://andrejv.github.io/wxmaxima*

Calculating *arcsin(1)*

## **Stata**

```
. display asin(1)
```
1.5707963

## Maxima

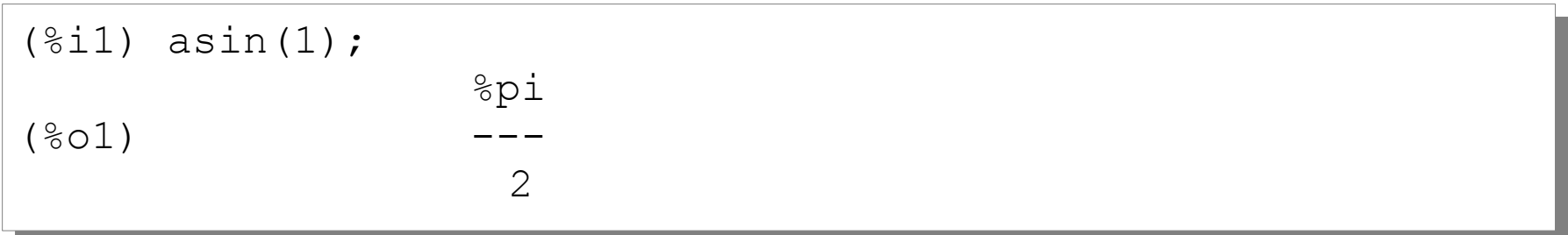

## Obtaining the decimal expansion for *π*

## **Stata**

display %26.24f pi 3.141592653589793115997963

#### Maxima

(%i1) %pi, bfloat, fpprec: 300; (%i1) %pi, bfloat, fpprec: 300; (%o1) 3.141592653589793238462643383279502884197169399375105\ (%o1) 3.141592653589793238462643383279502884197169399375105\ 82097494459230781640628620899862803482534211706798214808651\ 82097494459230781640628620899862803482534211706798214808651\ 32823066470938446095505822317253594081284811174502841027019\ 32823066470938446095505822317253594081284811174502841027019\ 38521105559644622948954930381964428810975665933446128475648\ 38521105559644622948954930381964428810975665933446128475648\ 23378678316527120190914564856692346034861045432664821339360\ 23378678316527120190914564856692346034861045432664821339360\ 726024914127b0 726024914127b0

## Verifying the inverse of a Hilbert (1894) matrix

## **Stata**

```
. matrix A = 1, 1/2 \setminus 1/2, 1/3. matrix I = A * invsym(A). matrix list I
. matrix list I
symmetric I[2,2]
symmetric I[2,2]
r1 r2
r1 1
r2 -3.708e-17 1
r2 -3.708e-17 1
. display C[2, 1] == 0\overline{0} r1 r2
r1 1
```
## **Maxima**

```
(%i1) A: matrix([1, 1/2], [1/2, 1/3]) $
(%i1) A: matrix([1, 1/2], [1/2, 1/3]) $
(%i2) I: A . invert(A);
(%i2) I: A . invert(A);
 [ 1 0 ]
 [ 1 0 ]
(%o2) [ ]
\begin{bmatrix} 0 & 1 \end{bmatrix}(*ii3) is (I[2,1]=0);(%o3) true
(%o3) true
(802) [ 0 1 ]
```
## MBS is a software system which enables Stata to interface with Maxima

## **MBS permits:**

- the use of Maxima from Stata
- the writing of ado-program incorporating Maxima commands

## **MBS comprises:**

- a Stata plugin
- ado-programs (maxima, maximaget, maximaput)
- a stand-alone software program (Maxima Bridge)
- Maxima functions (MBS Utility Package)

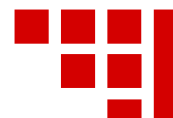

# **Calling Maxima from Stata**

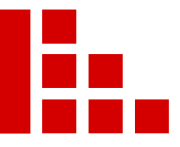

 $\bigcirc$  Stata/SE 12.1 **v 日 春 ~ 日 同 ~ 山 ~ [1] 名 語 臣 | 曰 | ① ②** Results  $Q$  $(R)$  $\frac{1}{\sqrt{2}}$   $\frac{1}{\sqrt{2}}$   $\frac{1}{\sqrt{2}}$   $\frac{1}{\sqrt{2}}$ 12.1 Copyright 1985-2011 StataCorp LP **Statistics/Data Analysis** StataCorp 4905 Lakeway Drive **Special Edition** College Station, Texas 77845 USA 800-STATA-PC http://www.stata.com 979-696-4600 stata@stata.com 979-696-4601 (fax) Single-user Stata perpetual license: Serial number: HILLIAN Licensed to: Giovanni Luca Lo Magno no organization Notes: 1. (-v# option or -set maxvar-) 5000 maximum variables Note: Your site can add messages to the introduction by editing the file stata.msg in the directory where Stata is installed. running /usr/local/stata12/profile.do ... . maxima  $-$  maxima (type end to exit)  $-$ . taylor(sin(x), x, 0, 16); 3 5 7 9 11 13  $\sim$  15  $\mathbf x$   $\mathbf x$   $\mathbf x$  $\mathbf x$  and  $\mathbf x$  and  $\mathbf x$ x  $\mathbf{x}$  $\mathbf{x}$  $(%o2)/T/ x$  - -- + --- - ---- + ------ -120 5040 362880 39916800 6227020800 1307674368000 6.  $(%i3)$ . end /home/giovanni **INS** 

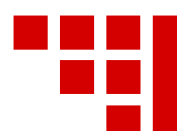

# **MBS architecture**

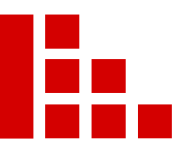

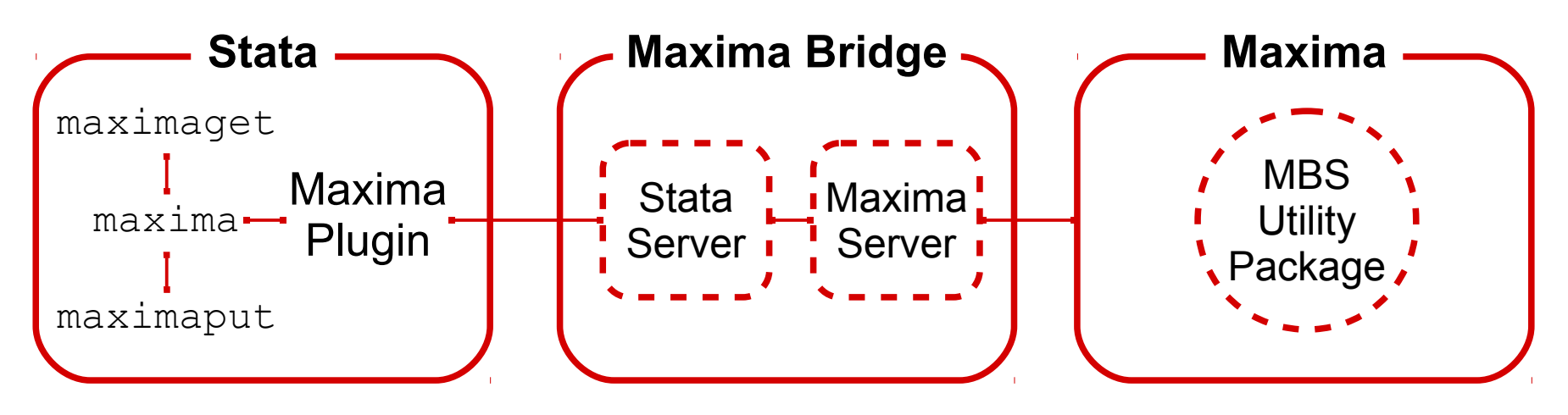

- **Maxima Plugin**: manages the communication with Maxima
- **maxima**: a wrapper for the Stata Plugin
- **maximaget**: imports data from Maxima
- **maximaput** exports data to Maxima
- **Stata Server**: communicates with **Stata**
- **Maxima Server**: communicates with Maxima
- **MBS Utility Package**:

Maxima functions that facilitate the cooperation between Stata and Maxima

A **bridge** between Stata and Maxima

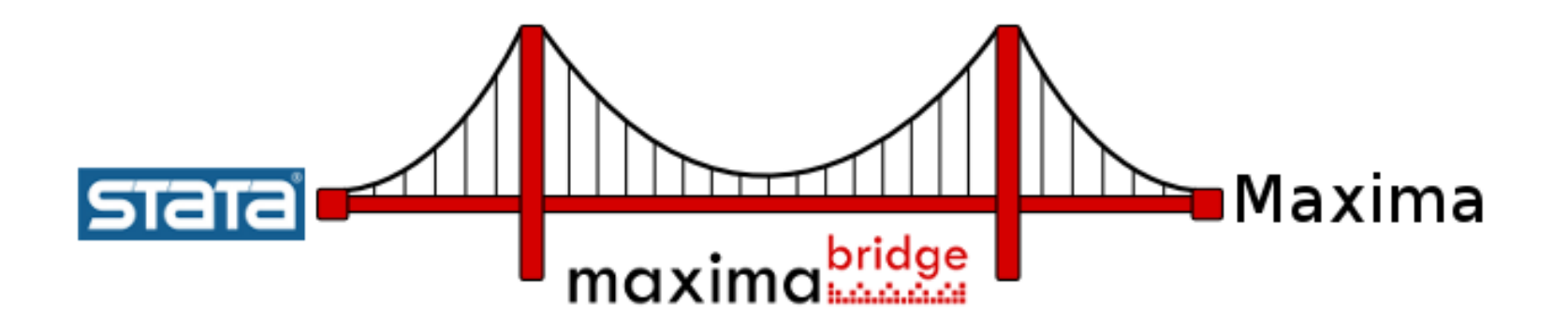

- Connects Stata and Stata by using a local TCP/IP network
- Essential for the communication between Stata and Maxima
- Stand-alone software program
- Written in C++

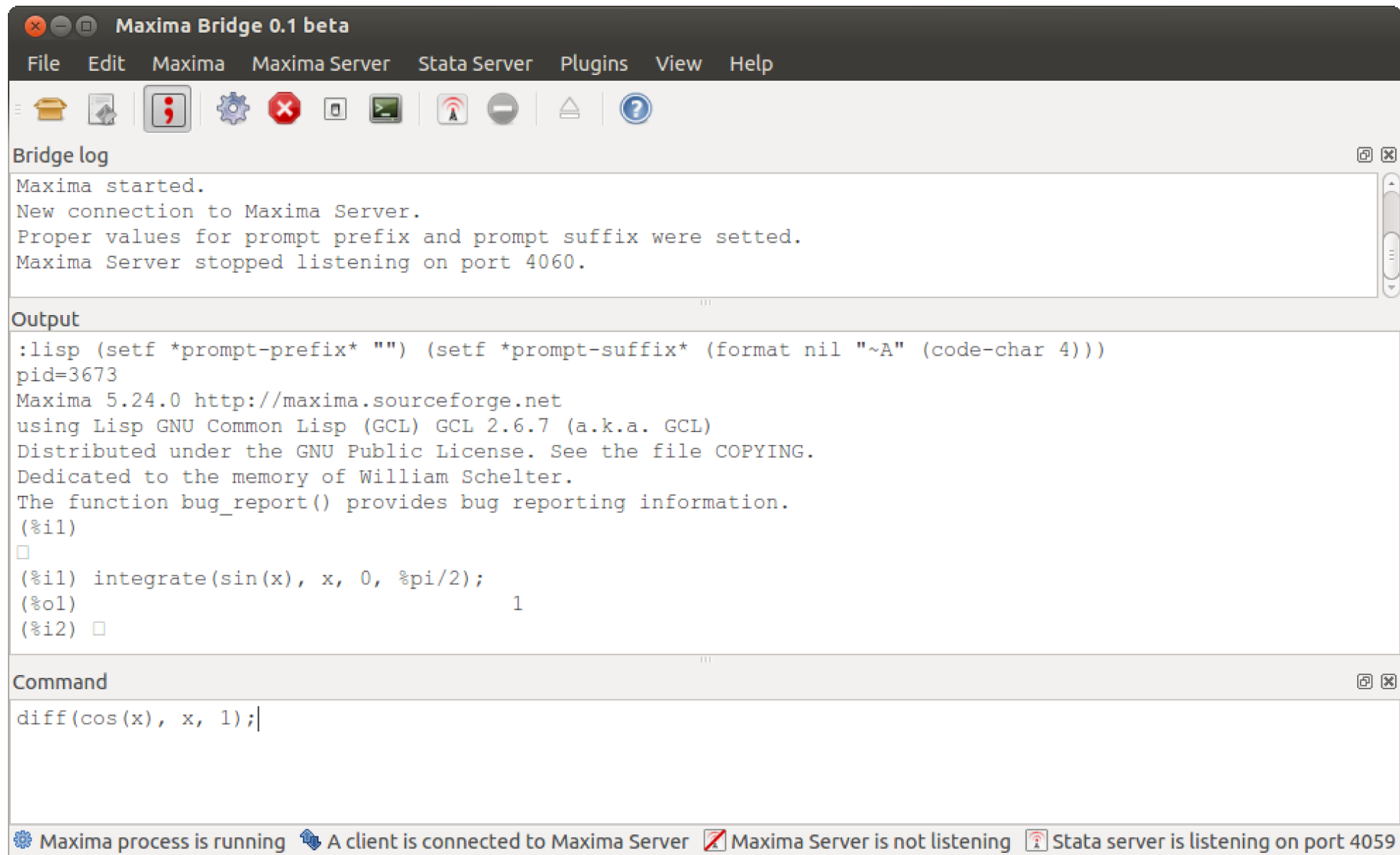

#### **Interactive mode**

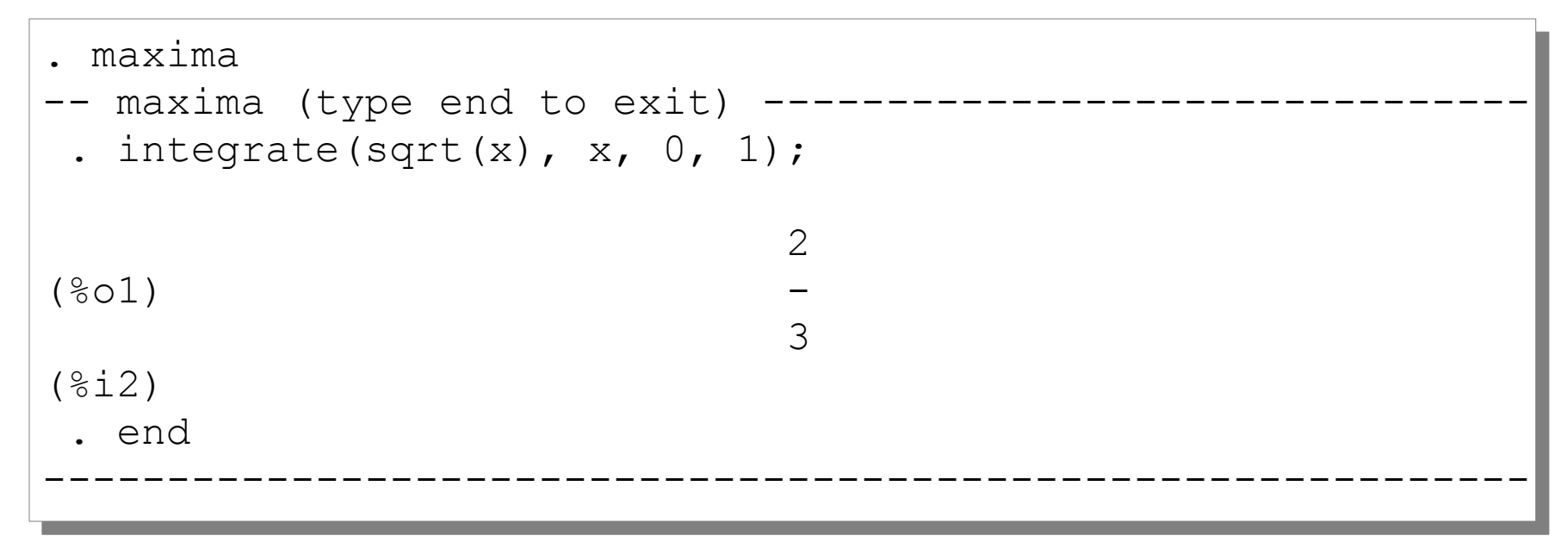

## **Inline mode**

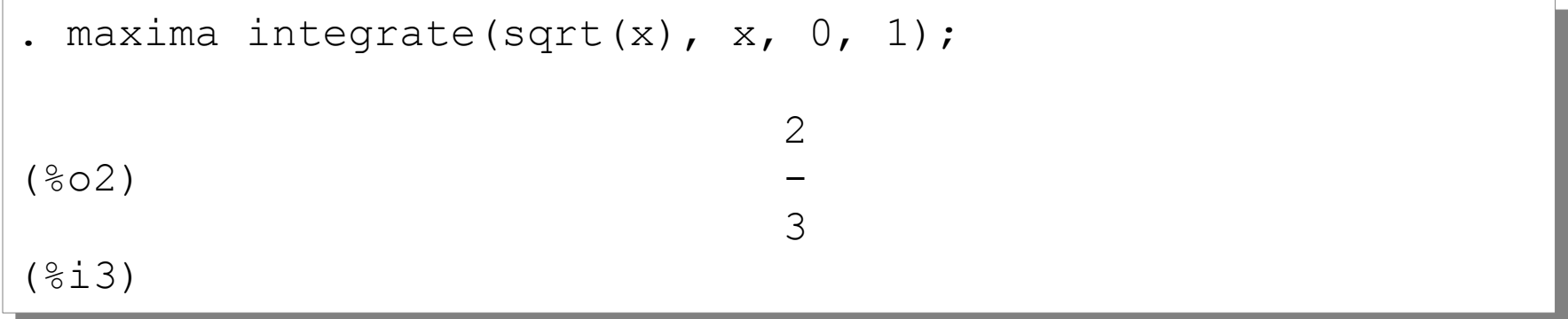

#### Macro expansion only works in *inline* mode

```
. global test "mess"
. global test "mess"
. maxima
. maxima
-- maxima (type end to exit) -----------------------------------
 . print("this is a $test");
. print("this is a $test");
this is a $test 
this is a $test 
(%o1) this is a $test
(%o1) this is a $test
(%i2) 
(%i2) 
 . end
. end
------------------------------------------------------------
. maxima print("this is a $test");
. maxima print("this is a $test");
this is a mess 
this is a mess 
(%o2) this is a mess
(%o2) this is a mess
(%i3) 
(%i3) 
------------------------------------------------------------
```
## MBS provides two commands for data exchange: maximaget and maximaput

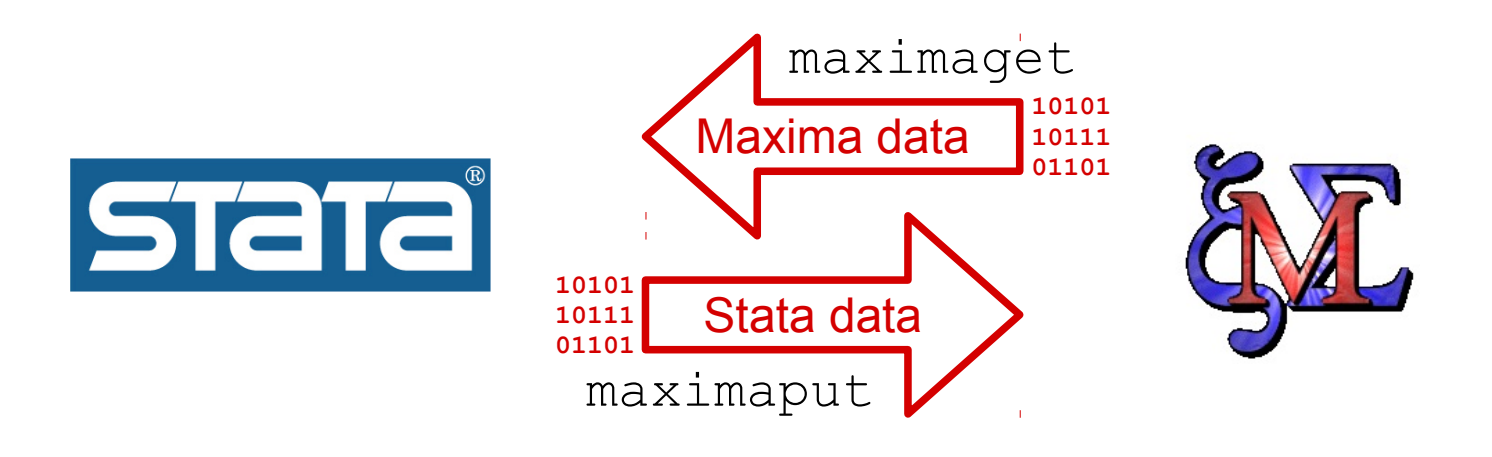

```
. maxima M: matrix([1, 2], [3, 4]);
. maxima M: matrix([1, 2], [3, 4]);
\begin{bmatrix} 1 & 2 \end{bmatrix}(\text{\textdegree }01) [ ]
 [ 3 4 ]
 [ 3 4 ]
(%i2) 
(%i2) 
. maximaget M
. maximaget M
(*02) done
(%i3) 
(%i3) 
. matrix list M
. matrix list M
M[2,2]
M[2,2]
c1 c2r1 1 2
r1 1 2
r2 3 4
r2 3 4(%o2) done
```
The Maxima data to be imported is stored in a temporary binary file

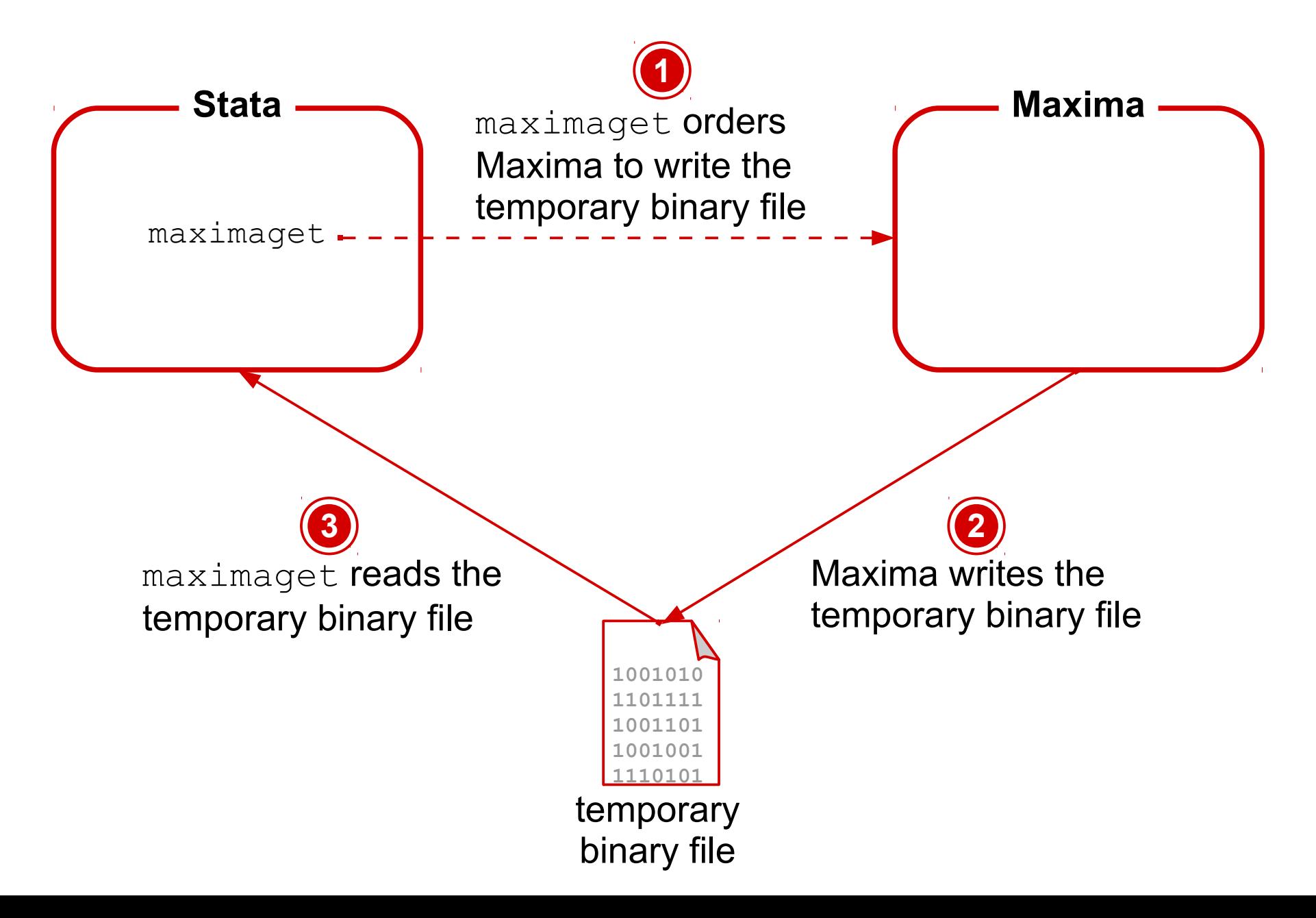

```
. sysuse auto
. sysuse auto
(1978 Automobile Data)
(1978 Automobile Data)
. correlate price weight length
. correlate price weight length
(obs=74)
(obs=74)
 | price weight length
 | price weight length
-------------+---------------------------
 price | 1.0000
 price | 1.0000
 weight | 0.5386 1.0000
 weight | 0.5386 1.0000
 length | 0.4318 0.9460 1.0000
 length | 0.4318 0.9460 1.0000
. matrix C = r(C). maximaput C
. maximaput C
(%o1) 
(%o1) 
\begin{bmatrix} 1.0 & 0.53861146260048 & 0.43183124497159 \end{bmatrix} [ ]
 [ 0.53861146260048 1.0 0.94600864341781 ]
 [ 0.53861146260048 1.0 0.94600864341781 ]
 [ ]
 [ 0.43183124497159 0.94600864341781 1.0 ]
 [ 0.43183124497159 0.94600864341781 1.0 ]
(%i2) 
(%i2) -------------+---------------------------
\blacksquare ) and the contract of the contract of the contract of the contract of the contract of the contract of the contract of the contract of the contract of the contract of the contract of the contract of the contract of 
\blacksquare ) and the contract of the contract of the contract of the contract of the contract of the contract of the contract of the contract of the contract of the contract of the contract of the contract of the contract of
```
The Stata data to be exported is stored in a temporary binary file

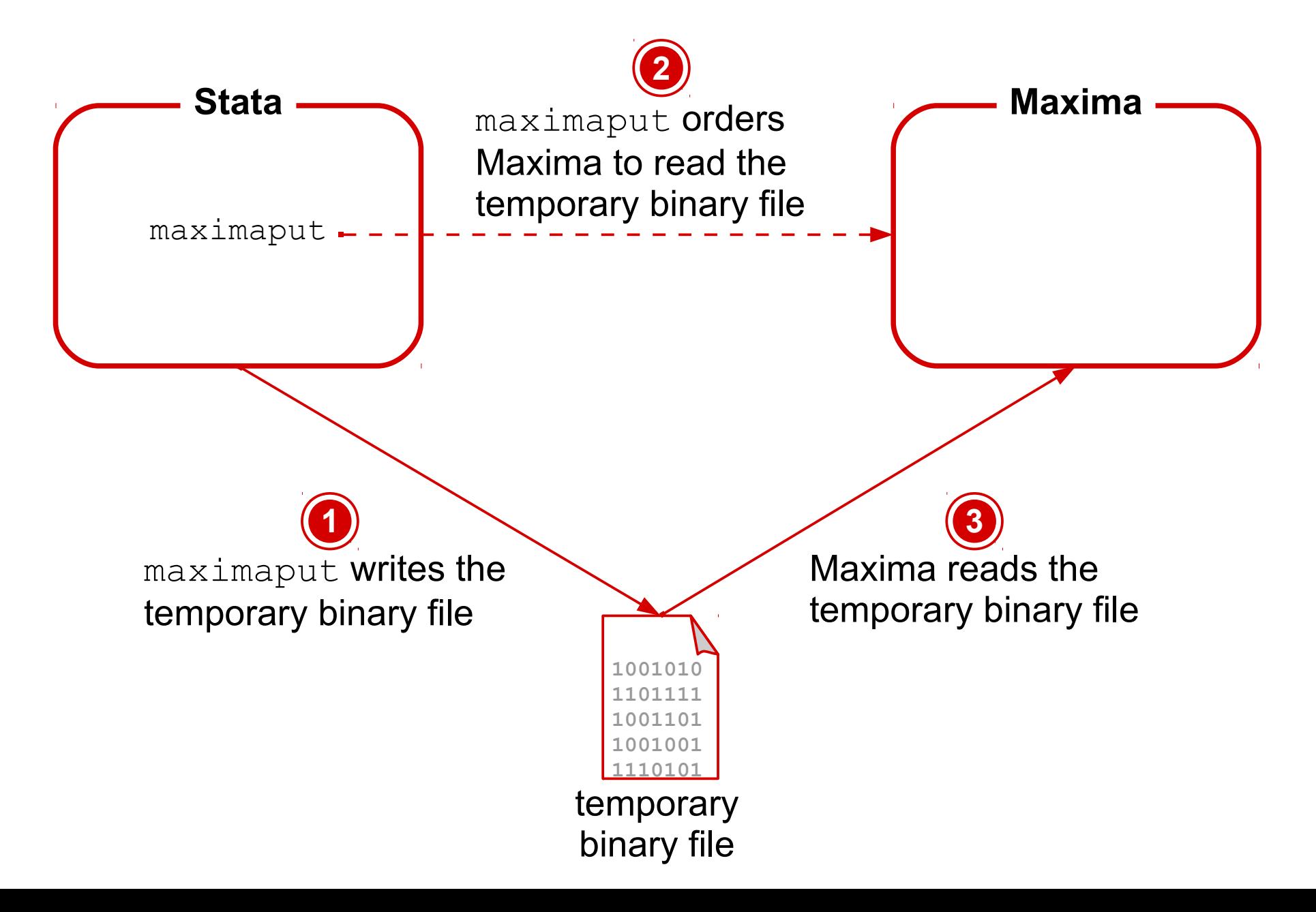

## **Syntax of maximaget and maximaput**

**maximaget** *maxima\_name* [*if*][*in*], fromscalar fromlist **maximaget** *maxima\_name* [*if*][*in*], fromscalar fromlist frommatrix toscalar tomatrix tovar name(*stata\_name*) frommatrix toscalar tomatrix tovar name(*stata\_name*) *replace replace*

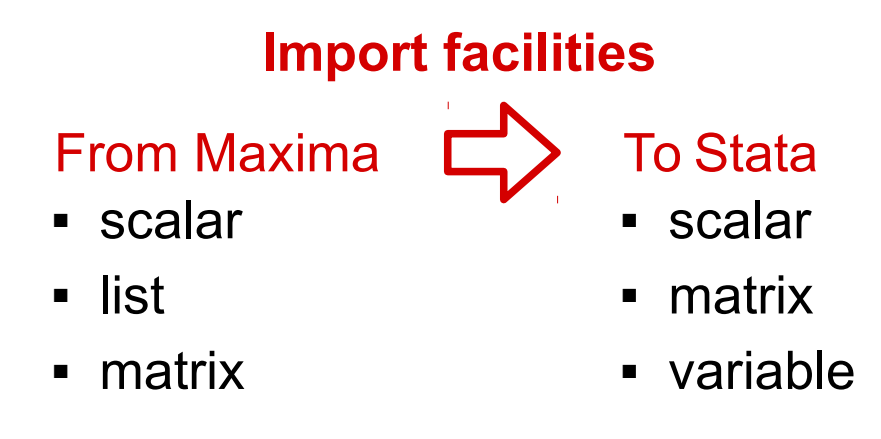

**maximaput** stata*\_name* [*if*][*in*], fromscalar fromlist **maximaput** stata*\_name* [*if*][*in*], fromscalar fromlist fromvariable toscalar tolist tomatrix name(maxima*\_name)* fromvariable toscalar tolist tomatrix name(maxima*\_name)*

## **Export facilities**

- scalar
- matrix
- variable

From Stata  $\Box$  To Maxima

- scalar
- list

matrix

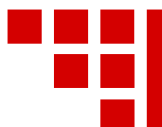

Maxima functions to facilitate the cooperation beween Stata and Maxima

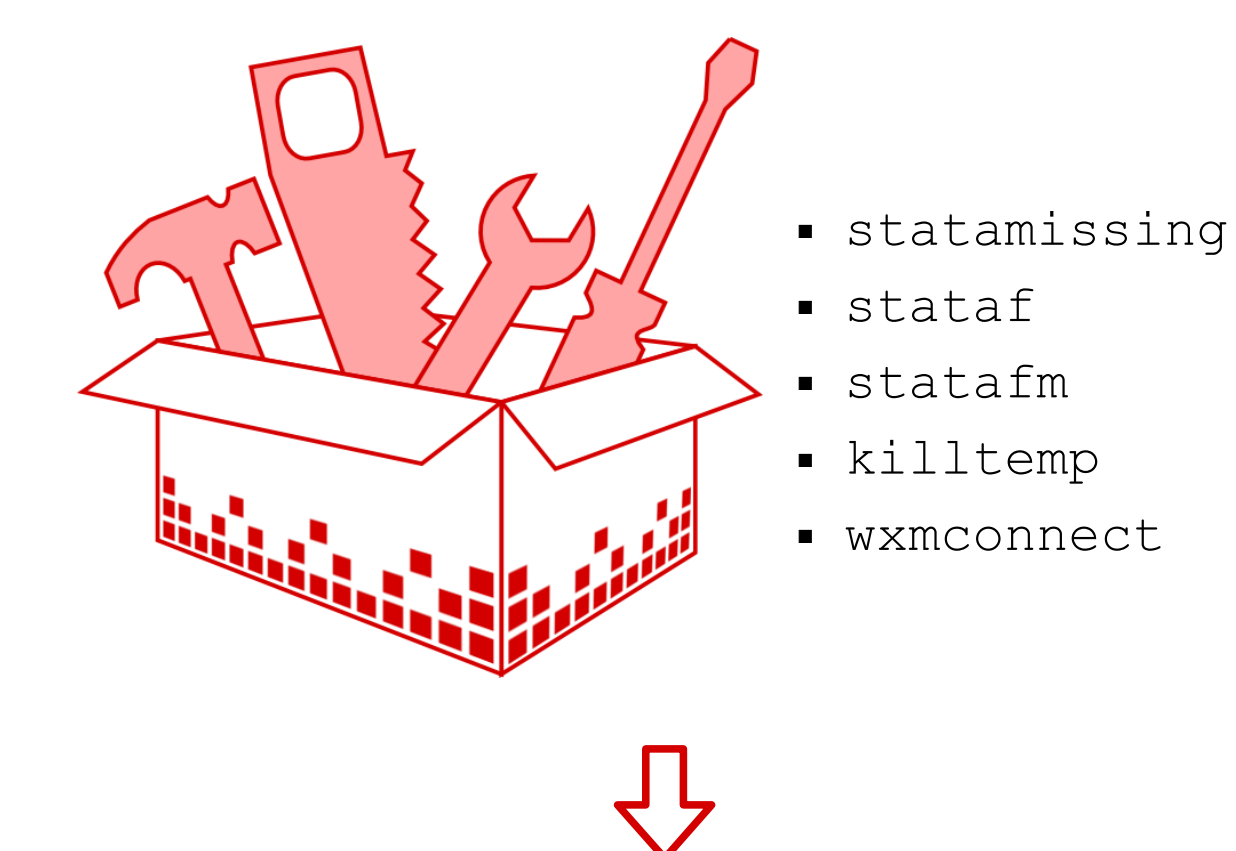

- written in Lisp
- defined in the *maximabridge-init.lisp* file, which is located under the Maxima Bridge installation folder
- automatically loaded by Maxima Bridge

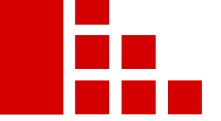

Returns a Stata missing value

## **Syntax**

## statamissing(*missing\_type*) missing type is a string, which can be  $.$ , a, b, ..., z:

## **Example**

```
. maxima missvalue: statamissing("g");
. maxima missvalue: statamissing("g");
(%o1) 9.0038268217042019E+307
(%o1) 9.0038268217042019E+307
(%i2) 
(%i2) 
. quietly maximaget missvalue
. quietly maximaget missvalue
. scalar list missvalue
 missvalue = .g
missvalue = .g
```
Missing values are internally stored as large positive value

## **Stata**: a system missing value (.) is returned

```
. display 3/0
.
.
```
## **Maxima**: an error is returned

```
. maxima 3/0:
expt: undefined: 0 to a negative exponent.
 -- an error. To debug this try: debugmode(true);
(6i2)
```
Stata functions and expressions generally return a missing value when an error occurs

Given a Maxima function maxima function with an argument list argument list, stataf returns a wrapper function for maxima function which returns a missing value when an error internally occurs

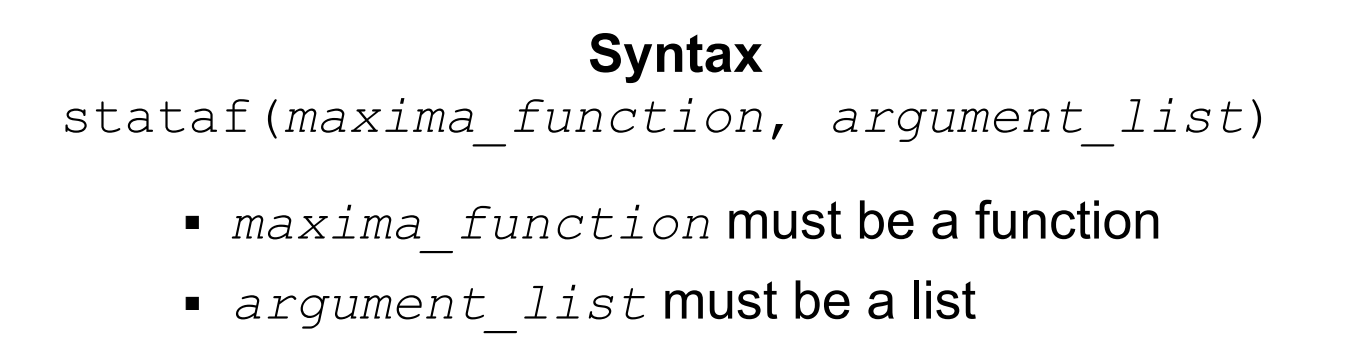

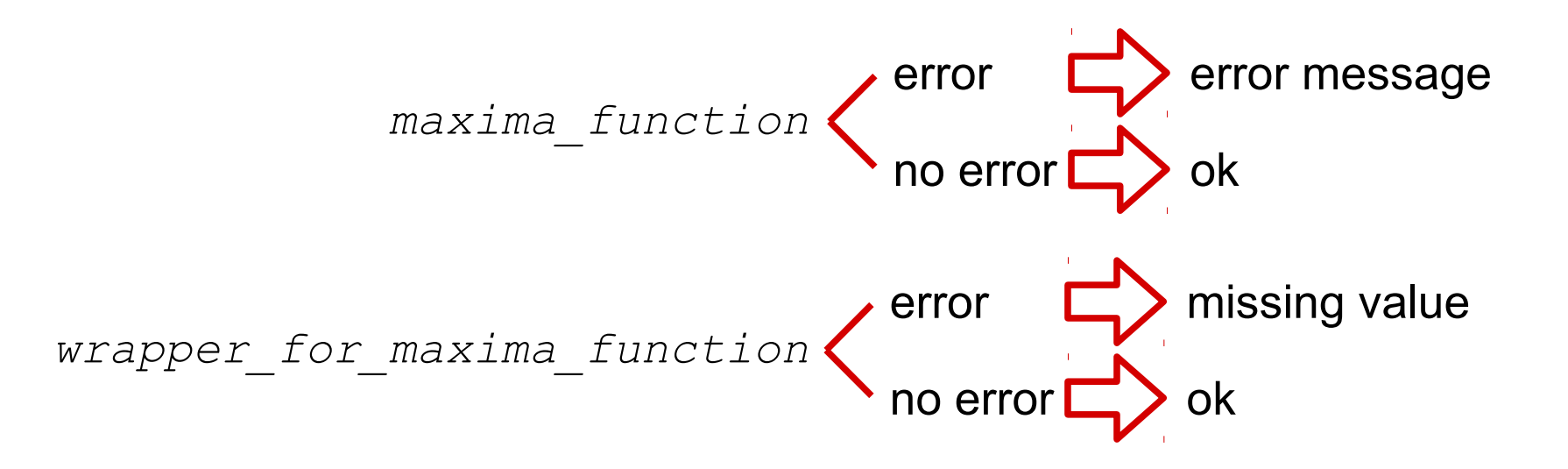

#### **Example**

```
. maxima divide(x, y) := x/y $
(%i2) 
(%i2) 
. maxima st_divide(x, y) := stataf(divide, [x, y]) $
. maxima st_divide(x, y) := stataf(divide, [x, y]) $
(%i3) 
(%i3) 
. maxima result: st_divide(3, 0);
. maxima result: st_divide(3, 0);
(%o3) 8.9884656743115795E+307
(%o3) 8.9884656743115795E+307
( % \pm 4)
. maximaget result
. maximaget result
(*04) done
(%i5) 
(%i5) 
. scalar list result
. scalar list result
 result = .
 result = .
(\text{\textdegree} \circ 4)
```
## **Short descriptions:**

#### **statafm**

Similar to stataf, but statafm returns a missing value if one of the arguments, which are passed to the wrapper function, is a missing value.

### **killtemp**

Deletes all Maxima variables whose name starts with an underscore (\_). These variables are called *temporary variables* in the MBS *jargon* and their function is similar to temporary data in Stata ado-programs.

#### **wxmconnect**

Hacks wxMaxima connecting the Maxima process to wxMaxima. Once the connection has been established, the user can exploit the wxMaxima GUI to interact with Maxima. For more information, see Appendix

This funcion is a particular hypergeometric function:

$$
{}_0F_1(a;x)=\sum_{i=0}^\infty \frac{x^i}{(a)_ii!}
$$

where  $(a)_i$  is the Pochhammer symbol for the rising factorial:

$$
(a)_i = a(a+1)...(a+i-1) = \frac{\Gamma(a+i)}{\Gamma(a)}
$$

## **Practical utility in statistics**:

Useful for obtaining the unbiased estimator for the expected value of the lognormal variable (Bradu and Mundlak, 1970; Shen and Zhu, 2008)

#### hypergeometric([], [a], x) **Maxima**: **Stata**: no built-in function

• hard to implement

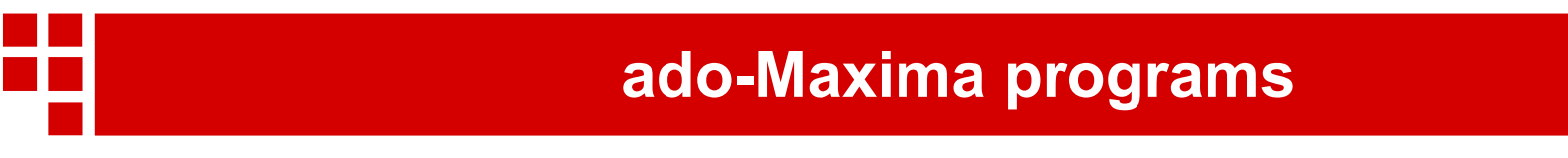

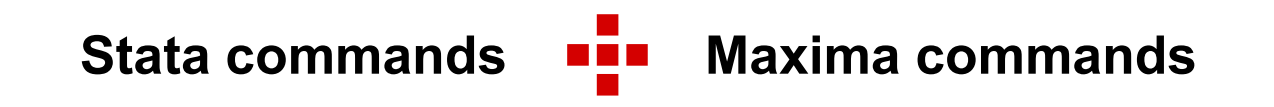

## An ado-Maxima program for calculating values for the confluent hypergeometric limit function

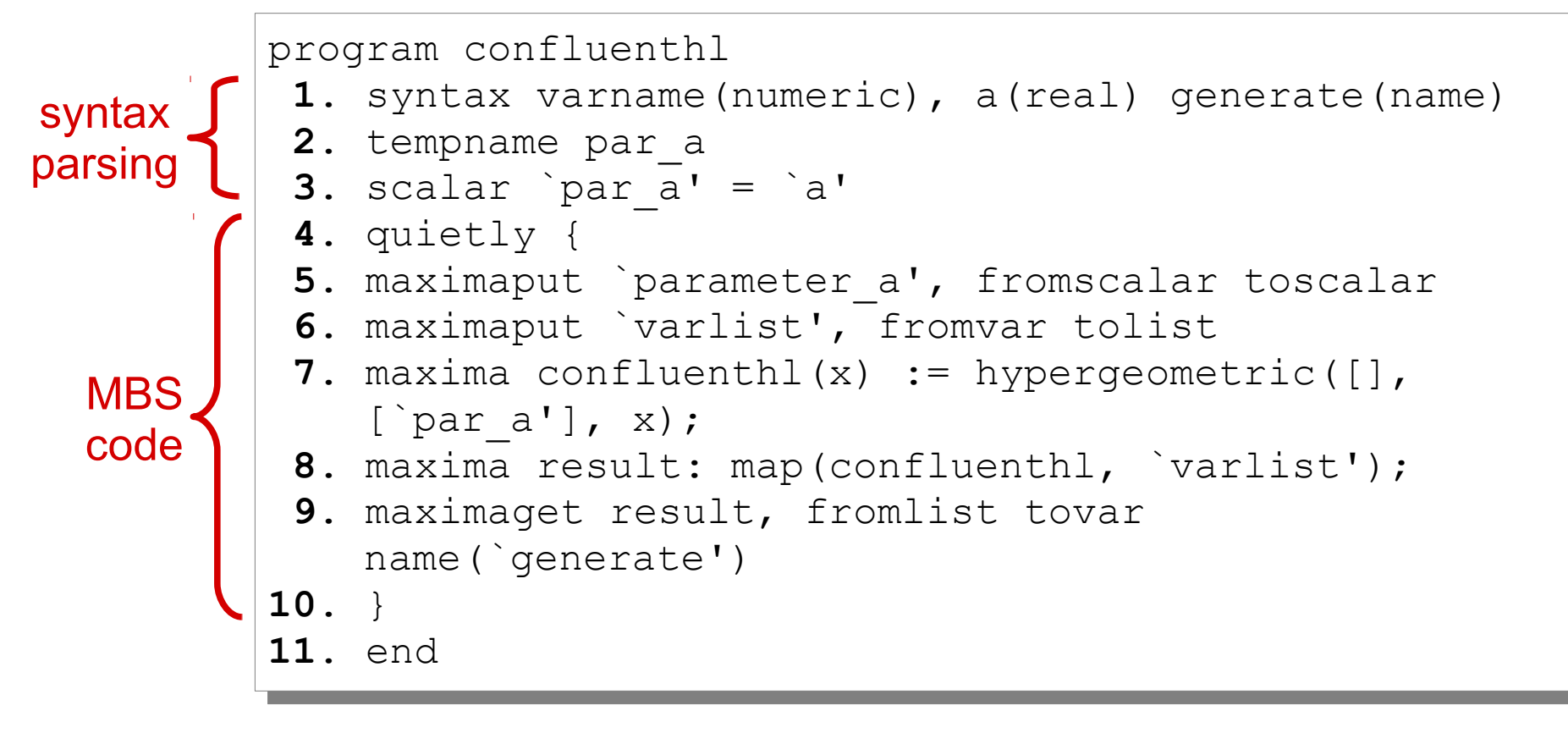

*This program is only for illustrative purposes. It has several flaws and bugs which are not easy to identify for unskilled MBS users*

**!**

```
. set obs 4
. set obs 4
obs was 0, now 4
obs was 0, now 4
. set seed 1234
. set seed 1234
. gen x = uniform()
. gen x = uniform()
. confluenthl x, a(3) generate(y)
. confluenthl x, a(3) generate(y)
. list
. list
 +----------------------+
 +----------------------+
 | x y |
 |----------------------|
 1. | .4770199 1.1687954 |
 1. | .4770199 1.1687954 |
 2. | .3306433 1.1148715 |
 2. | .3306433 1.1148715 |
 3. | .3445907 1.1199265 |
 3. | .3445907 1.1199265 |
 4. | .3577346 1.1247062 |
 4. | .3577346 1.1247062 |
 +----------------------+
 | x y |
           |----------------------|
 +----------------------+
```
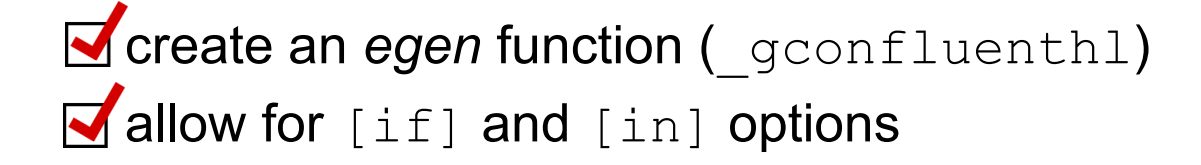

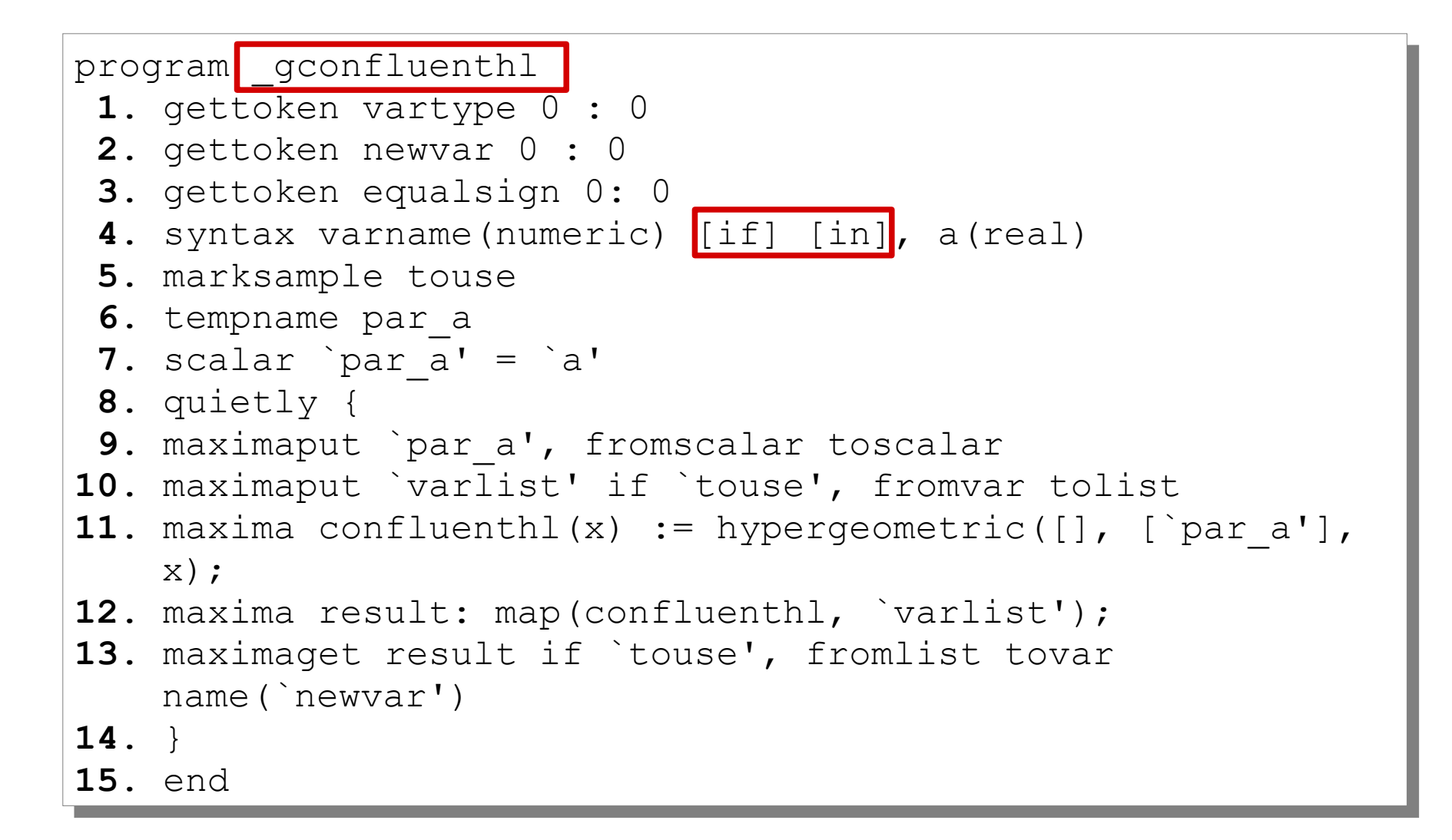

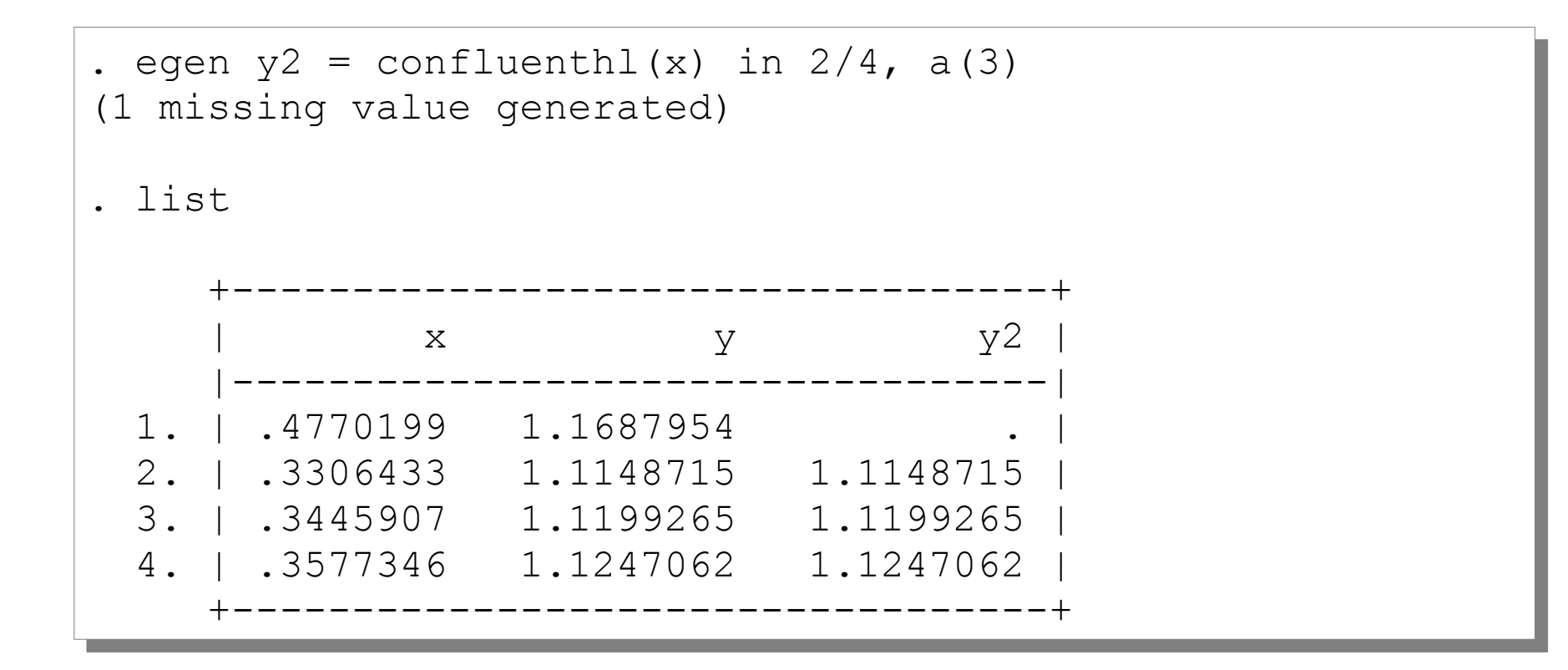

 $X \sim N(\mu; \sigma)$ 

**Random normal variable Moment generating function**  $M(t) = e^{\mu t} e^{\frac{1}{2}\sigma^2 t^2}$ 

## **Non-central moment of order** *n*

$$
E(X^n) = \frac{d^n M(t)}{dt^n}\bigg|_{t=0}
$$

## **Example**

 $E(X^{20}) = 654729075 \,\sigma^{20} + 6547290750 \,\mu^2 \,\sigma^{18} + 9820936125 \,\mu^4 \,\sigma^{16}$  $+5237832600 \mu^6 \sigma^{14} + 1309458150 \mu^8 \sigma^{12} + 174594420 \mu^{10} \sigma^{10}$  $+13226850 \,\mu^{12} \sigma^8 + 581400 \,\mu^{14} \sigma^6 + 14535 \,\mu^{16} \sigma^4 + 190 \,\mu^{18} \sigma^2$  $+\mu^{20}$ 

- no built-in function
- hard to implement

#### **Stata Maxima**

Requires some code writing

# **Example: obtaining the moment of order 20 for a r.n.v.**

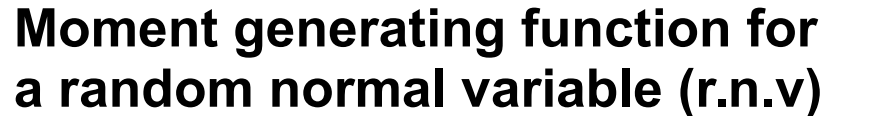

$$
M(t) = e^{\mu t} e^{\frac{1}{2}\sigma^2 t^2}
$$

G(t,  $\text{Im}u$ ,  $\text{sign}a$ ) := exp( $\text{Im}u * b$ ) \*exp((1/2) \*( $\text{sign}a^2$ ) \*( $t^2$ ));

**Derivative of order 20 of the moment generating function**

$$
\frac{d^{20}M(t)}{dt^{20}}
$$

gdiff: diff(G(t, %mu, %sigma), t, 20);

$$
\textbf{Non-central moment of order 20} \quad E(X^{20}) = \frac{d^{20} M(t)}{dt^{20}}\bigg|_{t=0}
$$

 $m20$ (%mu, %sigma) := ''(at(gdiff, t=0));

## **Example of use**

 $(\frac{1}{6}i4)$  m20(0.5, 0.7);<br>( $\frac{2}{6}$ 04) 5858584.318678359 (%i5) (%i5)

# **Ado-Maxima program for the moments of a r.n.v.**

```
program _gnormalmoment
program _gnormalmoment
 1. gettoken vartype 0 : 0
1. gettoken vartype 0 : 0
 2. gettoken newvar 0 : 0
2. gettoken newvar 0 : 0
 3. gettoken equalsign 0: 0
3. gettoken equalsign 0: 0
 4. syntax varlist(numeric min=2 max=2) [if] [in], 
4. syntax varlist(numeric min=2 max=2) [if] [in], 
       r(integer)
r(integer)
 5. local mu : word 1 of varlist
5. local mu : word 1 of varlist
 6. local sd : word 2 of varlist
6. local sd : word 2 of varlist
 7. quietly {
7. quietly {
 8. maximaput mu if in, fromvar tolist name(mulist)
 9. maximaput sd if in, fromvar tolist name(sdlist)
9. maximaput sd if in, fromvar tolist name(sdlist)
10. maxima G(t, mu, sd) := 
10. maxima G(t, mu, sd) := 
       exp(mu*t)*exp((1/2)*(sd^2)*(t^2));11. maxima gdiff: diff(G(t, mu, sd), t, r);
11. maxima gdiff: diff(G(t, mu, sd), t, r);
12. maxima m(mu, sd) := (at(gdiff, t=0));
12. maxima m(mu, sd) := (at(gdiff, t=0));
13. maxima res: map(m, mulist, sdlist);
13. maxima res: map(m, mulist, sdlist);
14. maximaget res if in, fromlist tovar name(newvar)
14. maximaget res if in, fromlist tovar name(newvar)
15. }
15. }
16. end
16. end
```
*This program is only for illustrative purposes. It has several flaws and bugs which are not easy to identify for unskilled MBS users*

**!**
```
. clear all
. clear all
```

```
. set obs 4
. set obs 4
obs was 0, now 4
obs was 0, now 4
```

```
. set seed 9999
. set seed 9999
```

```
. generate mu = uniform()
. generate mu = uniform()
```

```
. generate sd = uniform()
. generate sd = uniform()
```

```
. egen m20 = normalmoment(mu sd), r(20)
. egen m20 = normalmoment(mu sd), r(20)
```

```
. list
. list
```
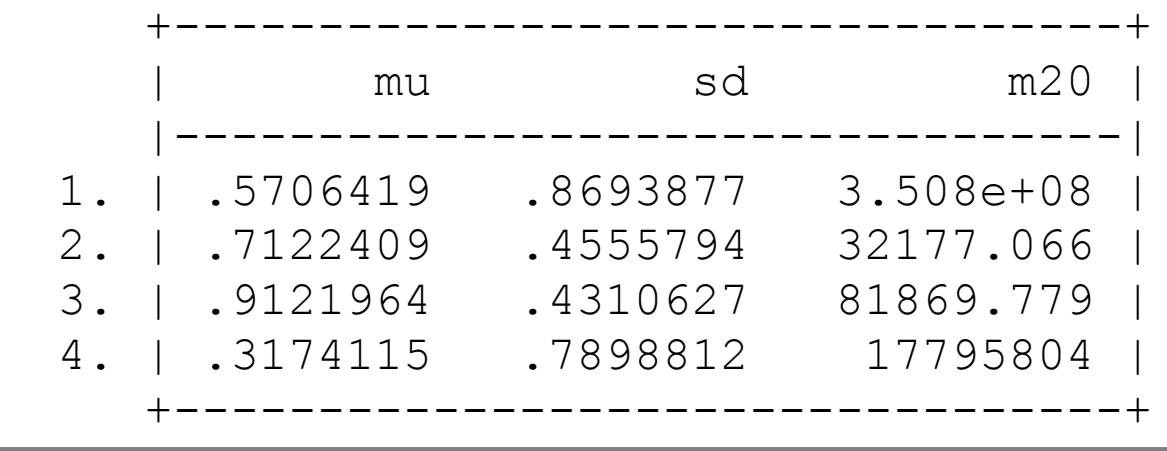

## **It is important to understand how to deal with**:

- undesired evaluation of Maxima symbols
- conflict with pre-existing Maxima symbols
- Maxima symbols as by-products
- overflows
- missing values
- **Exercise Figure 1 Figure 1 Figure 1 Figure 1 Figure 1 Figure 1 Figure 1 Figure 1 Figure 1 Figure 1 Figure 1 Figure 1 Figure 1 Figure 1 Figure 1 Figure 1 Figure 1 Figure 1 Figure 1 Figure 1 Figure 1 Figure 1 Figure 1 Figur**

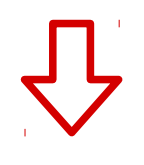

A complete discussion of this matter will be provided in a forthcoming paper

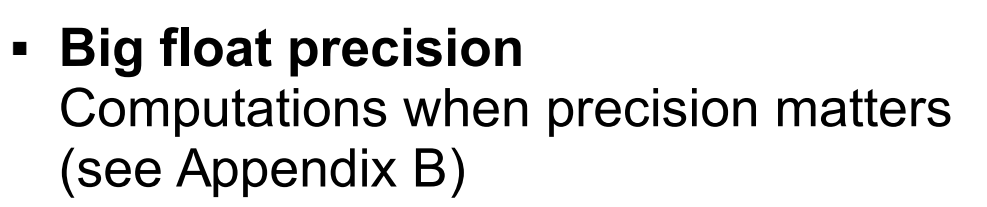

#### **Systems of non-linear equations** Assessing identification of SEM models by means of the method by Bollen and Bauldry (2010a, 2010b) (see Appendix C)

- **Linear programming** More flexibility with respect to the dea command by Ji and Lee (2010) for data envelopment analysis (DEA)
- **Hundreds of other Maxima commands** Many other things you can do

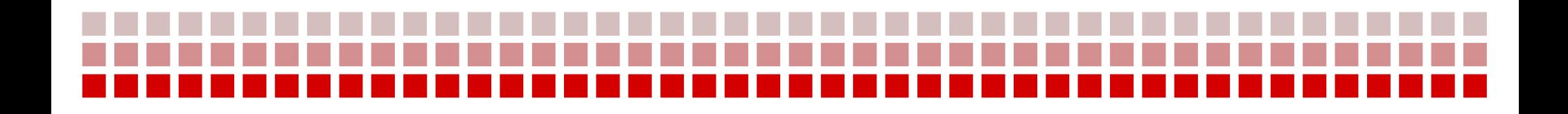

*Thank you for your attention*

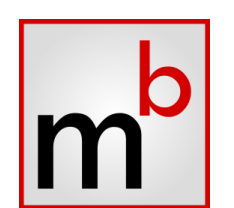

# **Appendix A – What to do when the Stata GUI freezes**

## **When the Stata GUI freezes?**

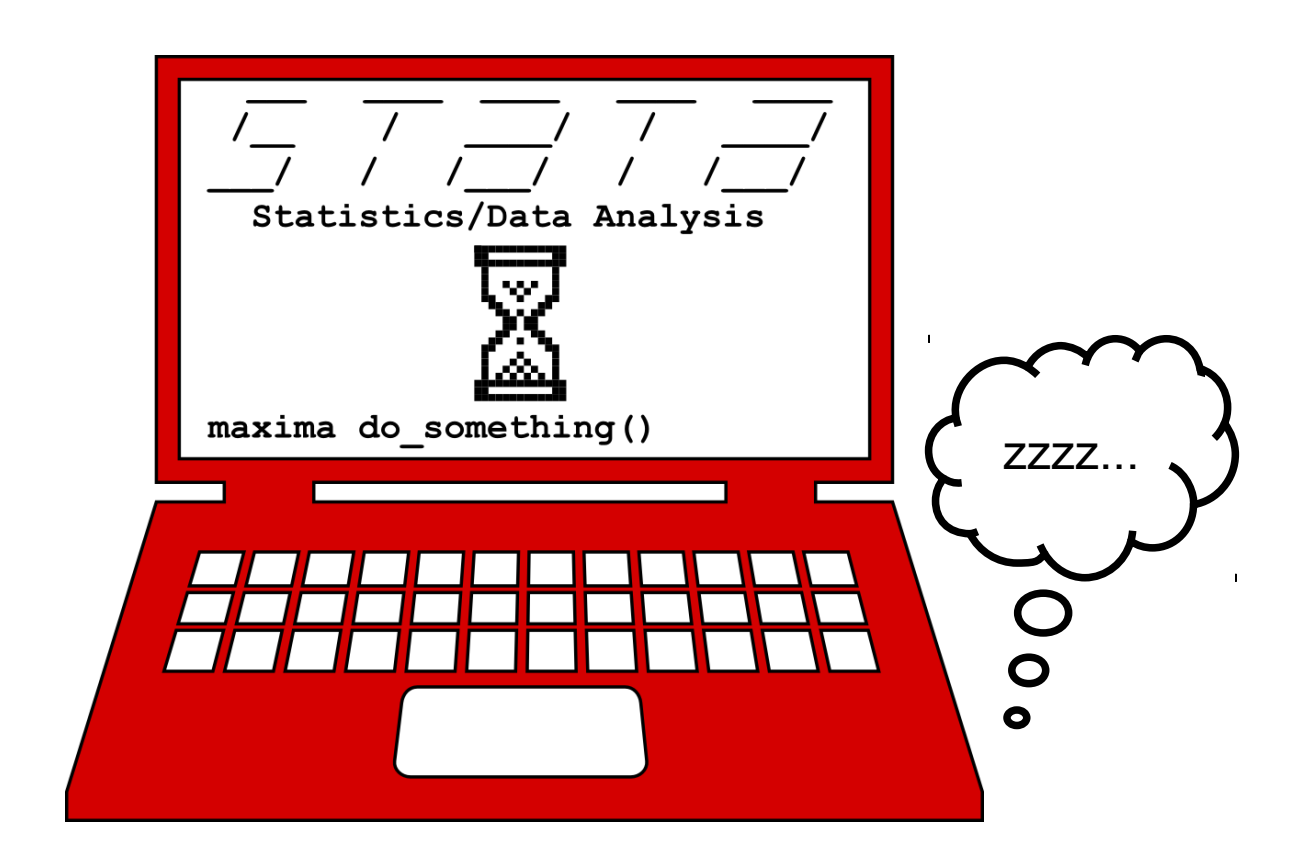

Stata connects to Maxima Bridge to issue Maxima instructions; it stays connected until all output is obtained. The Stata GUI will freeze during this period. Stata disconnects itself when it receives the **terminating character** (ASCII 4), which MBS uses to mark the end of the output.

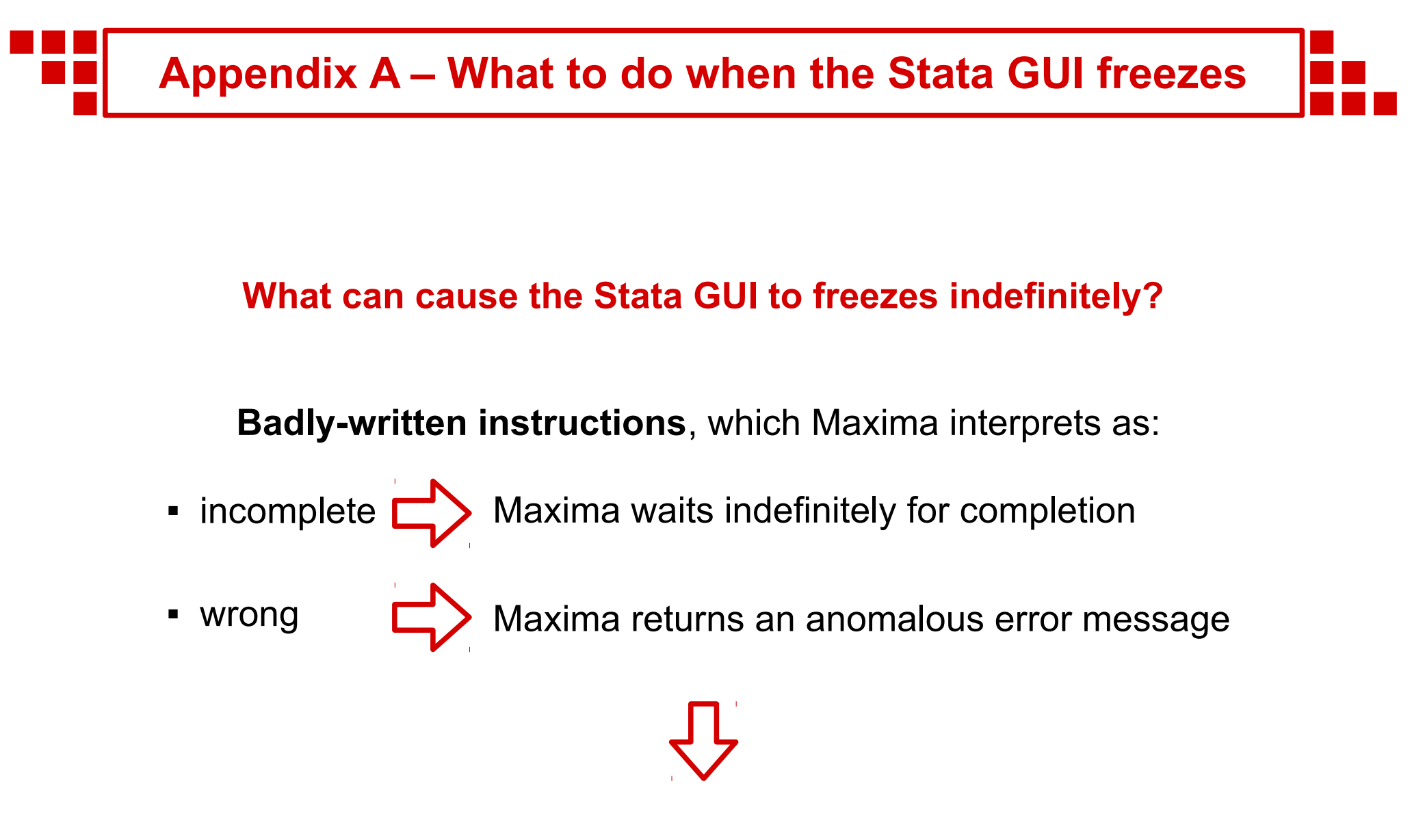

In both cases Maxima does not send the terminating character

## **An example command which causes the Stata GUI to freeze indefinitely**

. maxima print("hello

(the correct one should be maxima  $print("hello");$ )

## **A possible solution to unfreeze the Stata GUI**

After the Stata GUI has frozen, type the following from Maxima Bridge:

 $"$ );

# **Appendix A – What to do when the Stata GUI freezes**

## **Some solutions for unfreezing the Stata GUI**

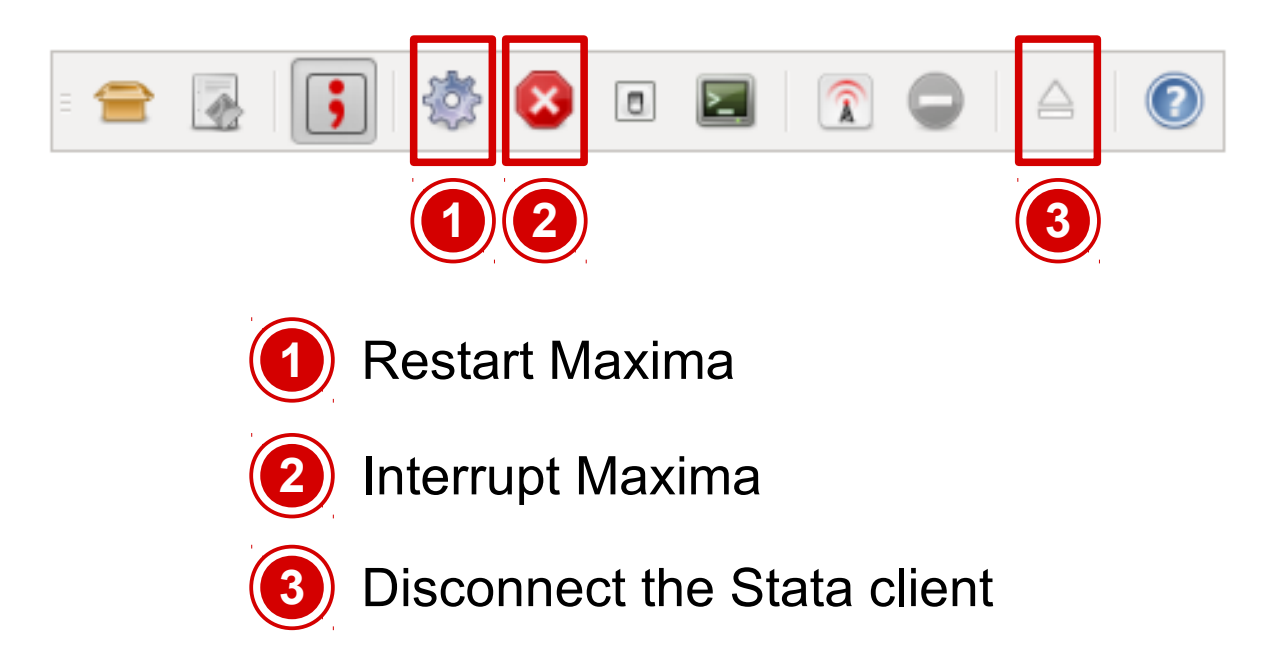

## **Recommendations:**

- attempt to interrupt Maxima
- avoid solution 3 if you are not expert; it may cause Maxima to behave erratically
- **see the online help regarding Maximally** Bridge for more information

#### **Number representation in the computer**

## **IEEE754 double precision floating point number (64 bit)**

 $\sqrt{\pi} =$ 

0011111111111100010110111111100010010001101101001110111101101011

. display %28.26f sqrt(\_pi) 1.772453850905515882e+00

## **Big floats**

Representations of numbers with arbitrary precision

```
(%i1) sqrt(%pi), bfloat, fpprec: 300;
(%i1) sqrt(%pi), bfloat, fpprec: 300;
(%o1) 1.772453850905516027298167483341145182797549456122387\
(%o1) 1.772453850905516027298167483341145182797549456122387\
12821380778985291128459103218137495065673854466541622682362\
12821380778985291128459103218137495065673854466541622682362\
42825706662361528657244226025250937096027870684620376986531\
42825706662361528657244226025250937096027870684620376986531\
05122849925173028950826228932095379267962800174639015351479\
05122849925173028950826228932095379267962800174639015351479\
72051670019018523401858544697449491264031392177552590621640\
72051670019018523401858544697449491264031392177552590621640\
541933250091b0
541933250091b0
```
(%i2) (%i2)

## **Various remarks regarding IEEE754 double precision representation**

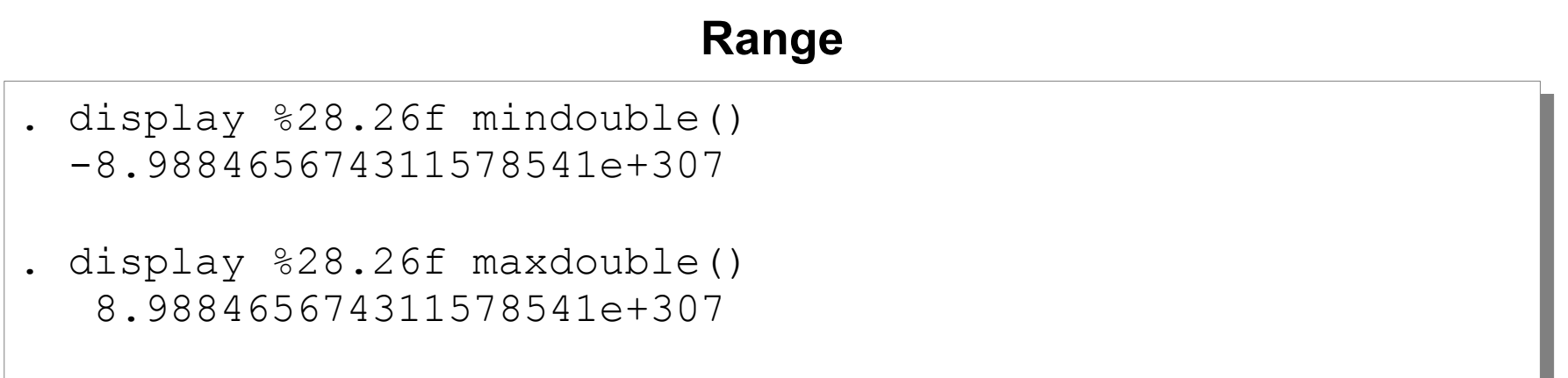

## **Not all decimal numbers can be exactly represented**

For example, 0.1 has no exact representation in the IEEE754 standard...

. display %28.26f 0.1 0.10000000000000000555111512

… and its "ideal" binary representation is a repeating number:

00111111110111001100110011001001...

## **Using big floats**

Defining a big float

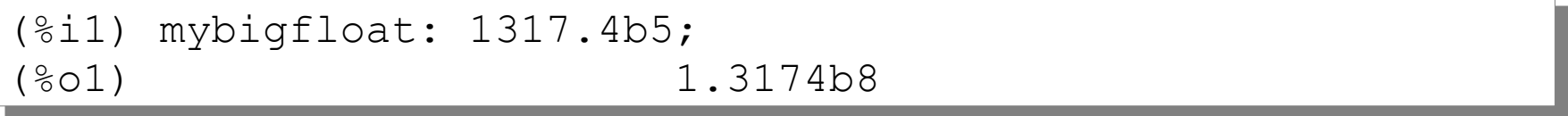

## Converting to a big float

 $(%)$  bfloat( $%$ pi);<br> $(%)$ (%o2) 3.141592653589793b0

#### Setting digit precision

 $(%)i3)$  fpprec: 40;<br> $(% )$   $(%)3)$ (%o3) 40 (%i4) bfloat(%pi); (%o4) 3.141592653589793238462643383279502884197b0

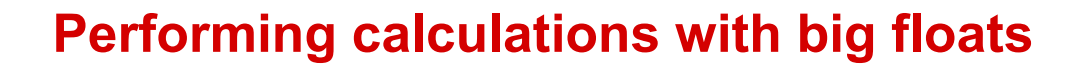

### In most cases, expressions with big floats returns a big float

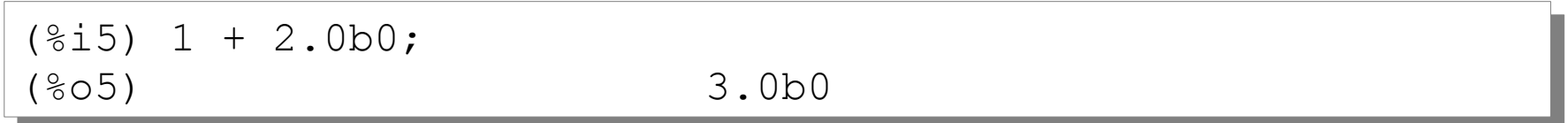

#### Occasionally, the conversion to a big float have to be explicitily invoked

```
(\frac{1}{6}06) \frac{1}{6} + 2.0b0;
                           %pi + 2.0b0(%i7) bfloat(%pi + 2.0b0);
(%o7) 5.141592653589793238462643383279502884197b0
```
**Numerical accuracy of in Stata**

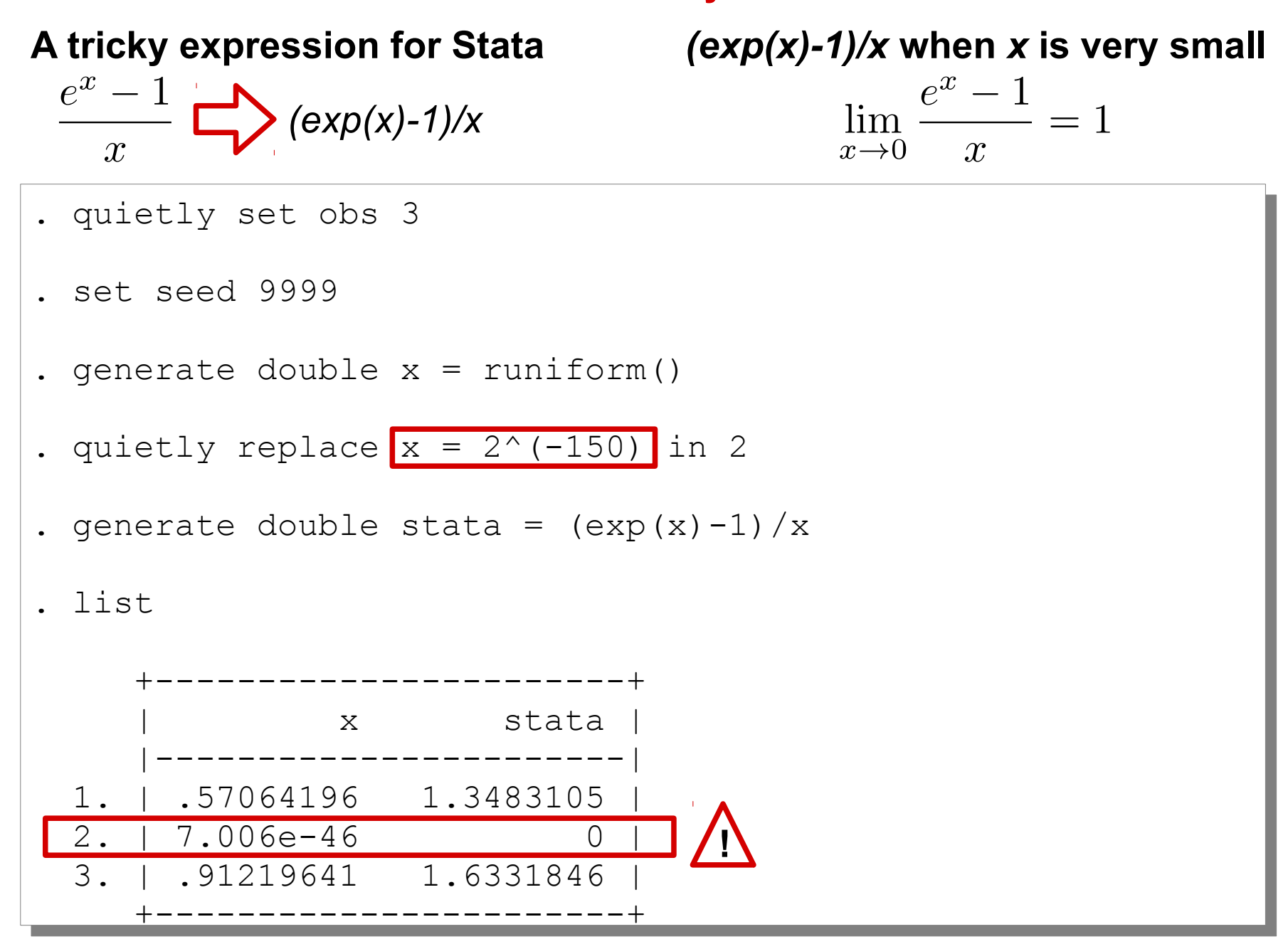

## **Double precision and big float precision for** *(exp(x)-1)/x* **in Maxima**

## **Double precision**

 $($  %i1) x:  $2^{\wedge}$  (-150) \$  $(\frac{1}{6}i2)$  float((exp(x)-1)/x);<br>( $\frac{1}{6}$ 02)  $(802)$  0.0

## **Big float**

(%i3) fpprec: 16; (%i3) fpprec: 16; (%o3) 16 (%i4) (exp(bfloat(x))-1)/x; (%o4) 0.0b0 (%i5) fpprec: 50; (%i5) fpprec: 50; (%o5) 50 (%i6) (exp(bfloat(x))-1)/x; (%O6) 1.0b0  $(803)$  16  $(804)$  0.0b0  $(805)$  50  $(806)$  1.0b0

### **Improving precision in Stata through Maxima: 50 digits**

```
. quietly maxima fpprec: 50;
. quietly maxima fpprec: 50;
```
. quietly maxima  $f50(x) := (exp(bfloat(x)) - 1) / x;$ 

. quietly maxima maxima50: map(f50, x); . quietly maxima maxima50: map(f50, x);

- . quietly maximaget maxima50, fromlist tovar . quietly maximaget maxima50, fromlist tovar
- . list . list

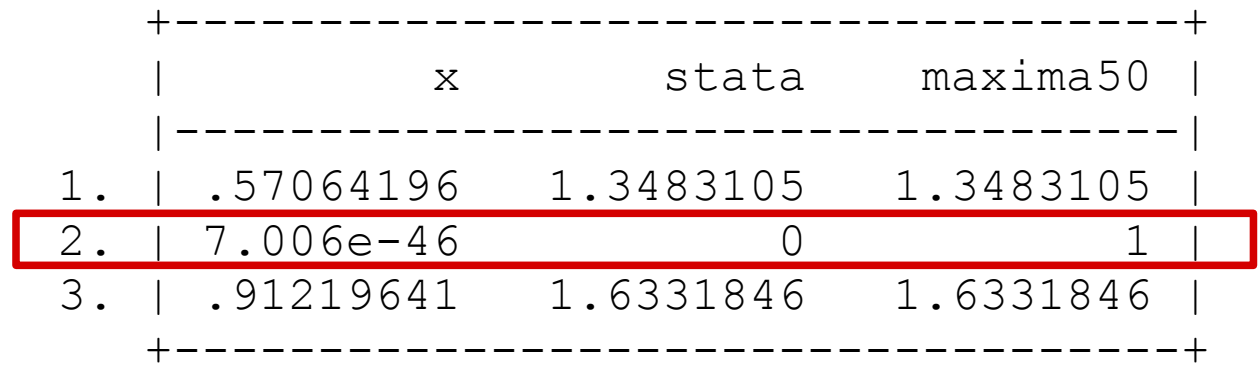

## **Appendix B – Big floats and precision**

## **What if** *x* **approaches 0?**

- . quietly replace  $x = 2^{\wedge}(-250)$  in 2
- . quietly replace stata =  $(exp(x)-1)/x$
- . quietly maximaput x, fromvar . quietly maximaput x, fromvar
- . quietly maxima fpprec: 50; . quietly maxima fpprec: 50;
- . quietly maxima  $f50(x) := (exp(bfloat(x)) 1) / x;$
- . quietly maxima maxima50: map(f50, x); . quietly maxima maxima50: map(f50, x);
- . quietly maximaget maxima50, fromlist tovar replace . quietly maximaget maxima50, fromlist tovar replace
- . list . list

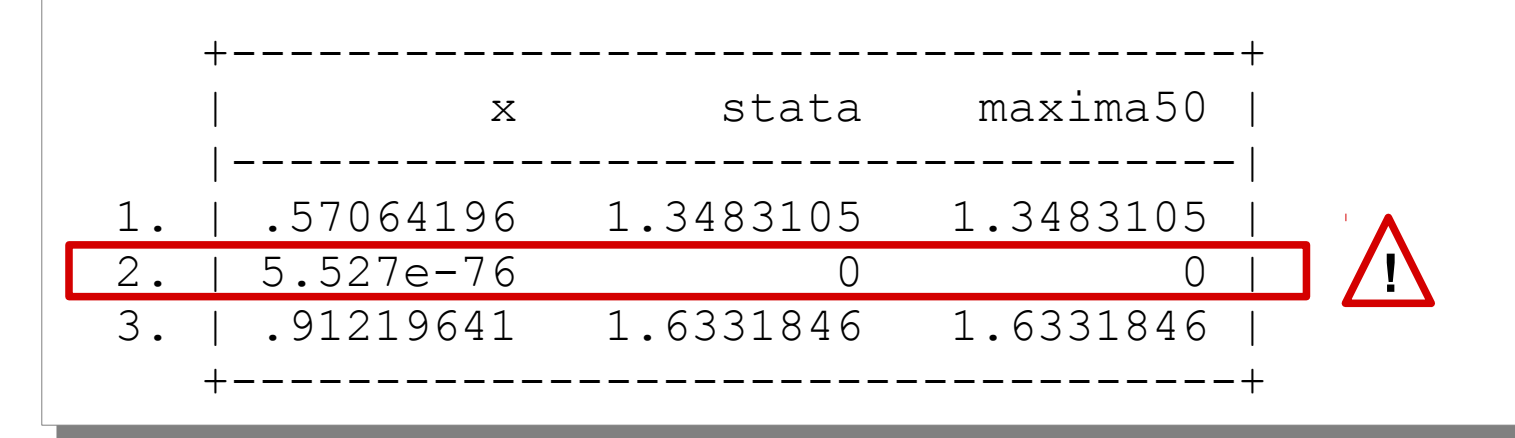

#### **More precision: 100 digits**

- . quietly maximaput x, fromvar . quietly maximaput x, fromvar
- . quietly maxima fpprec: 100; . quietly maxima fpprec: 100;
- . quietly maxima  $f100(x) := (exp(bfload(x)) 1) / x;$
- . quietly maxima maxima100: map(f100, x); . quietly maxima maxima100: map(f100, x);
- . quietly maximaget maxima100, fromlist tovar . quietly maximaget maxima100, fromlist tovar
- . list . list

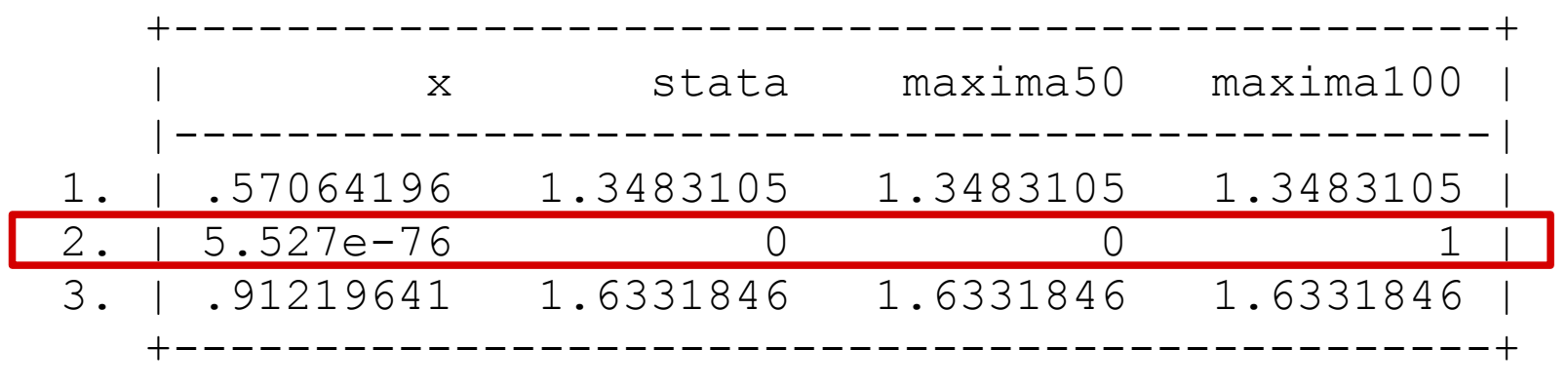

## **Bollen and Bauldry's method (2010a, 2010b)**

Bollen and Bauldry's method is a broadly applicable method which requires the solving of systems of non-linear equations

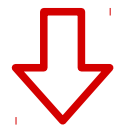

Very difficult for humans: a CAS approach is suggested

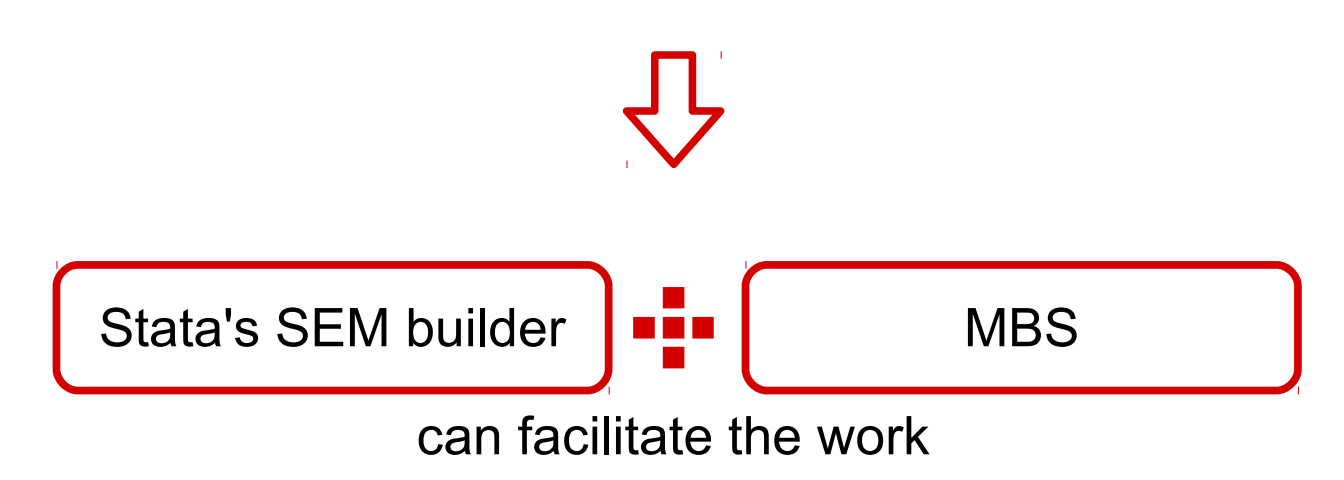

## **A very simple example: can this model be identified?**

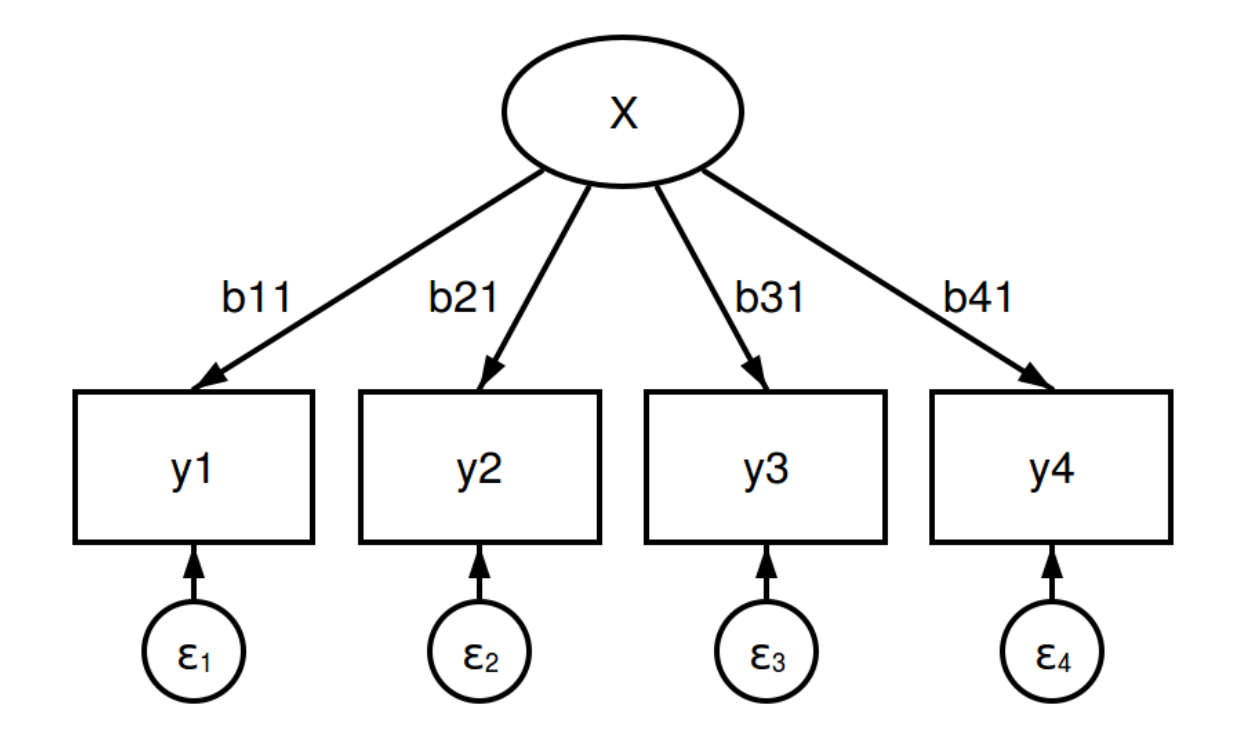

We know this model is not identified; we will pretend not to know this and apply Bollen and Bauldry's method

#### **The example model in matrix form**

 $Y = a + GX + C$ 

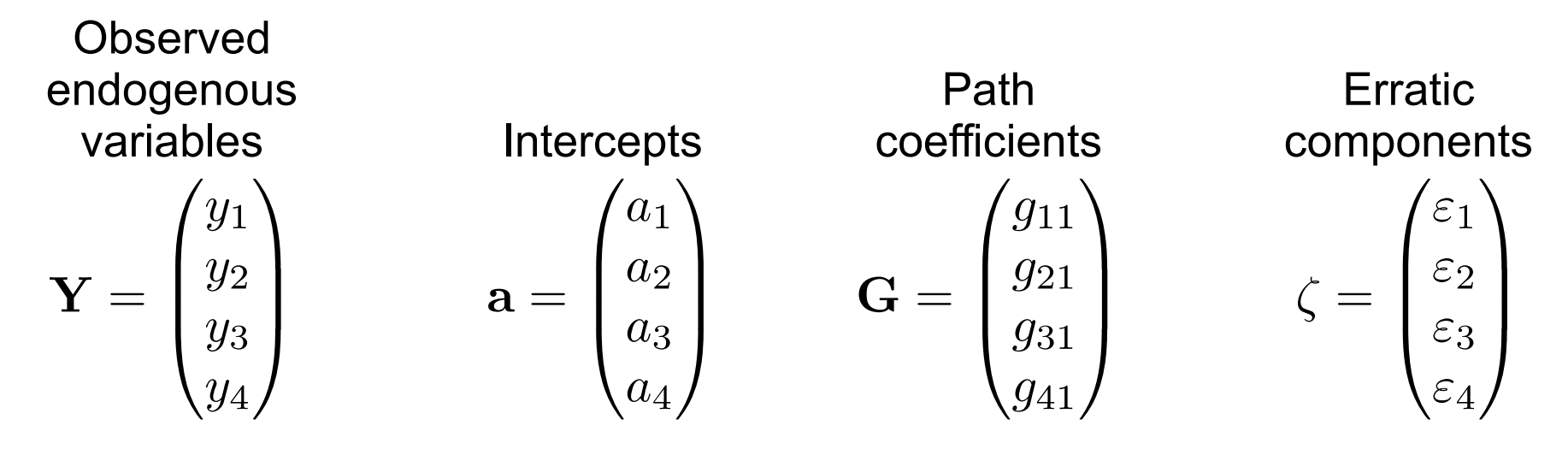

Variance of the latent exogenous variable  $\Phi = \text{Var}(X) = (f_{11})$ 

Variance matrix for the erratic components  $\Psi = \text{Var}(\zeta) = \begin{pmatrix} p_{11} & 0 & 0 & 0 \ 0 & p_{22} & 0 & 0 \ 0 & 0 & p_{33} & 0 \ 0 & 0 & 0 & p_{44} \end{pmatrix}$ 

All random variables are normally distributed with 0 as expected value

### **Variance matrix of observed endogenous variables**

$$
\Sigma = G\Phi G' + \Psi
$$
\n
$$
= \begin{pmatrix}\ns_{11} & s_{21} & s_{31} & s_{41} \\
s_{21} & s_{22} & s_{32} & s_{42} \\
s_{31} & s_{32} & s_{33} & s_{43} \\
s_{41} & s_{42} & s_{43} & s_{44}\n\end{pmatrix}
$$
\n
$$
= \begin{pmatrix}\np_{11} + f_{11}g_{11}^2 & f_{11}g_{11}g_{21} & f_{11}g_{11}g_{31} & f_{11}g_{11}g_{41} \\
f_{11}g_{11}g_{21} & p_{21} + f_{11}g_{21}^2 & f_{11}g_{21}g_{31} & f_{11}g_{21}g_{41} \\
f_{11}g_{11}g_{31} & f_{11}g_{21}g_{31} & p_{33} + f_{11}g_{31}^2 & f_{11}g_{31}g_{41} \\
f_{11}g_{11}g_{41} & f_{11}g_{21}g_{41} & f_{11}g_{31}g_{41} & p_{44} + f_{11}g_{41}^2\n\end{pmatrix}
$$

#### **The system of equations**

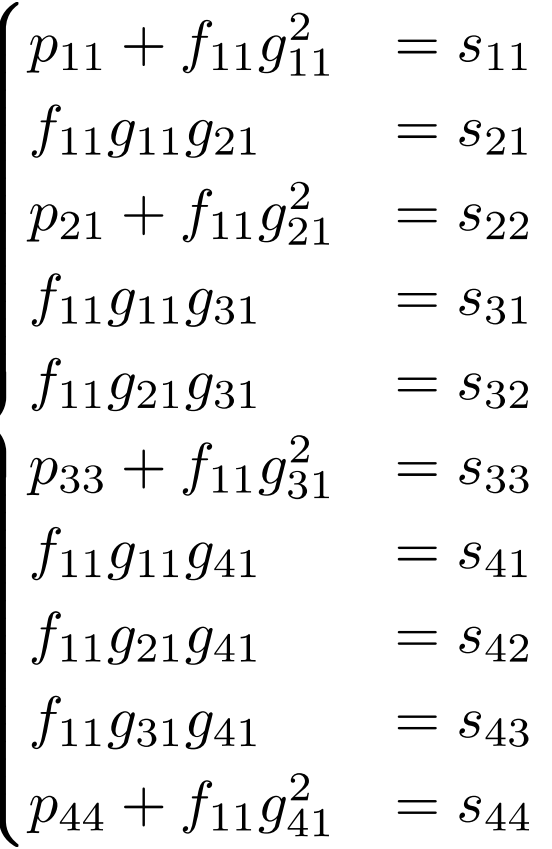

9 unknowns:  $g_{11}, g_{21}, g_{31}, g_{41}, f_{11}, p_{11}, p_{22}, p_{33}, p_{44}$ 10 knowns:  $s_{11}, s_{2,1}, s_{2,2}, s_{3,1}, s_{3,2}, s_{3,3}, s_{4,1}, s_{4,2}, s_{4,3}, s_{4,4}$ #knowns > #unknowns

## **Proof by Bollen and Bauldry (2010a)**

Given a subset of equations with the following characteristics:

- **I** it contains all the unknowns
- the number of equations equals the number of unknowns

if a unique algebraic solution is found for this subset of equations, this is sufficient to establish identification

#### **Two examples of subset of equations to consider**

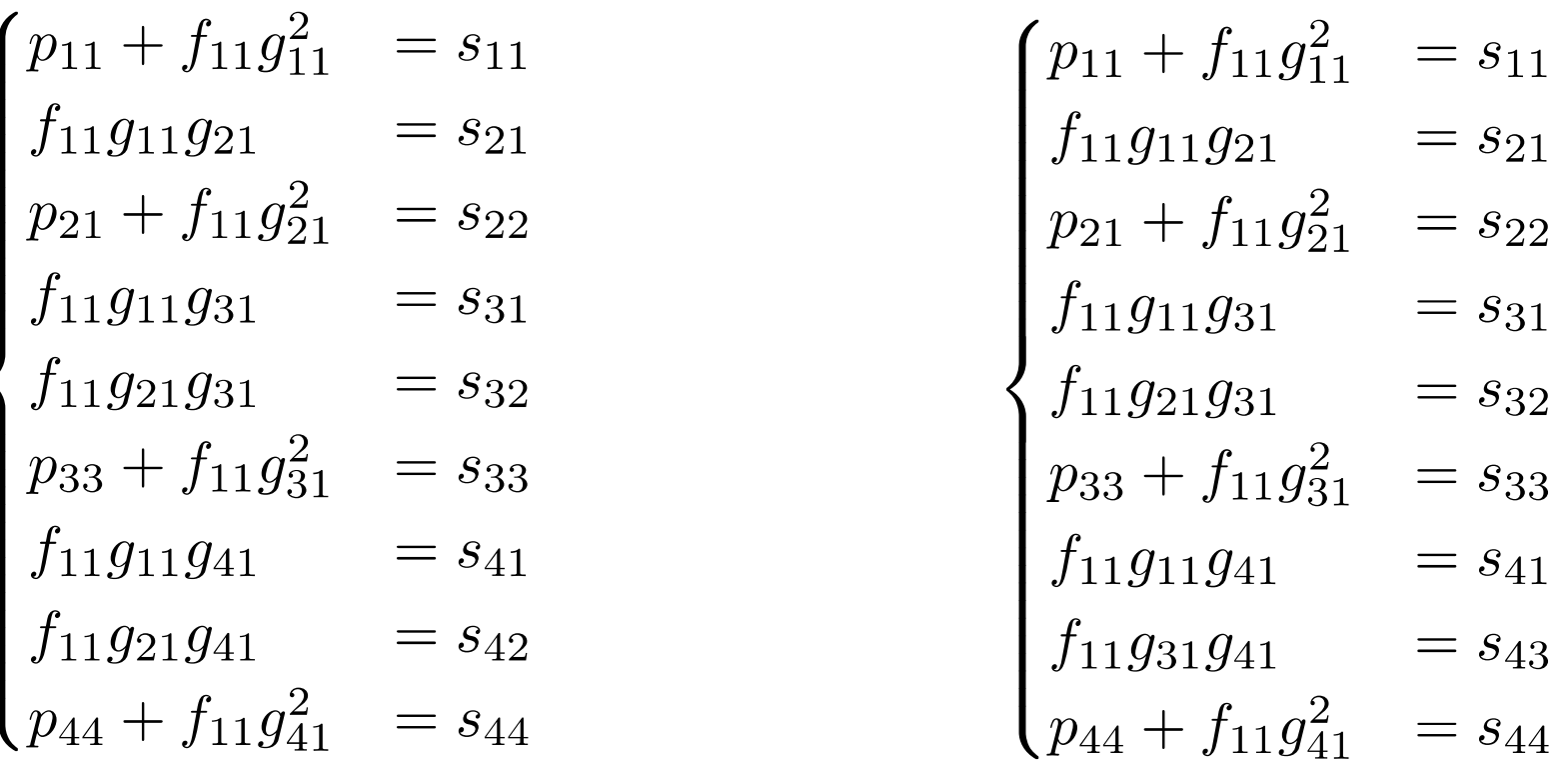

The total number of subsets of equations to consider is 6

**How to hack Stata's SEM Builder to "sniff" model description from it**

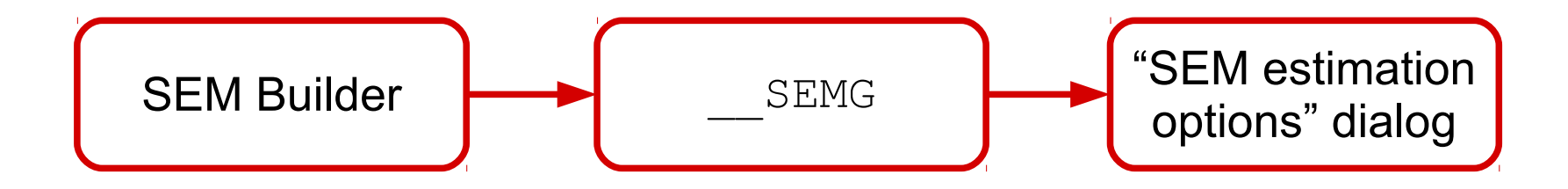

The "SEM estimation options" dialog is opened after the user has clicked on the "estimate button" ( $\ddot{=}$ ) from SEM Builder

An object called SEMG (instance of the sg class) is created to transfer model informations to the "SEM estimation options" dialog

An ado-program can be create to "intercept" the data exchanged through the SEMG object

**Step 1: create a dummy dataset**

```
. clear all
. clear all
```

```
. generate y1 =.
```

```
. generate y2 =.
```

```
. generate y3 =.
```

```
. generate y4 = .
```
. \* this dataset has no observations . \* this dataset has no observations

```
. count
. count
```

```
 0
 0
```
## **Step 2: draw the SEM model and click on the "estimate" button**

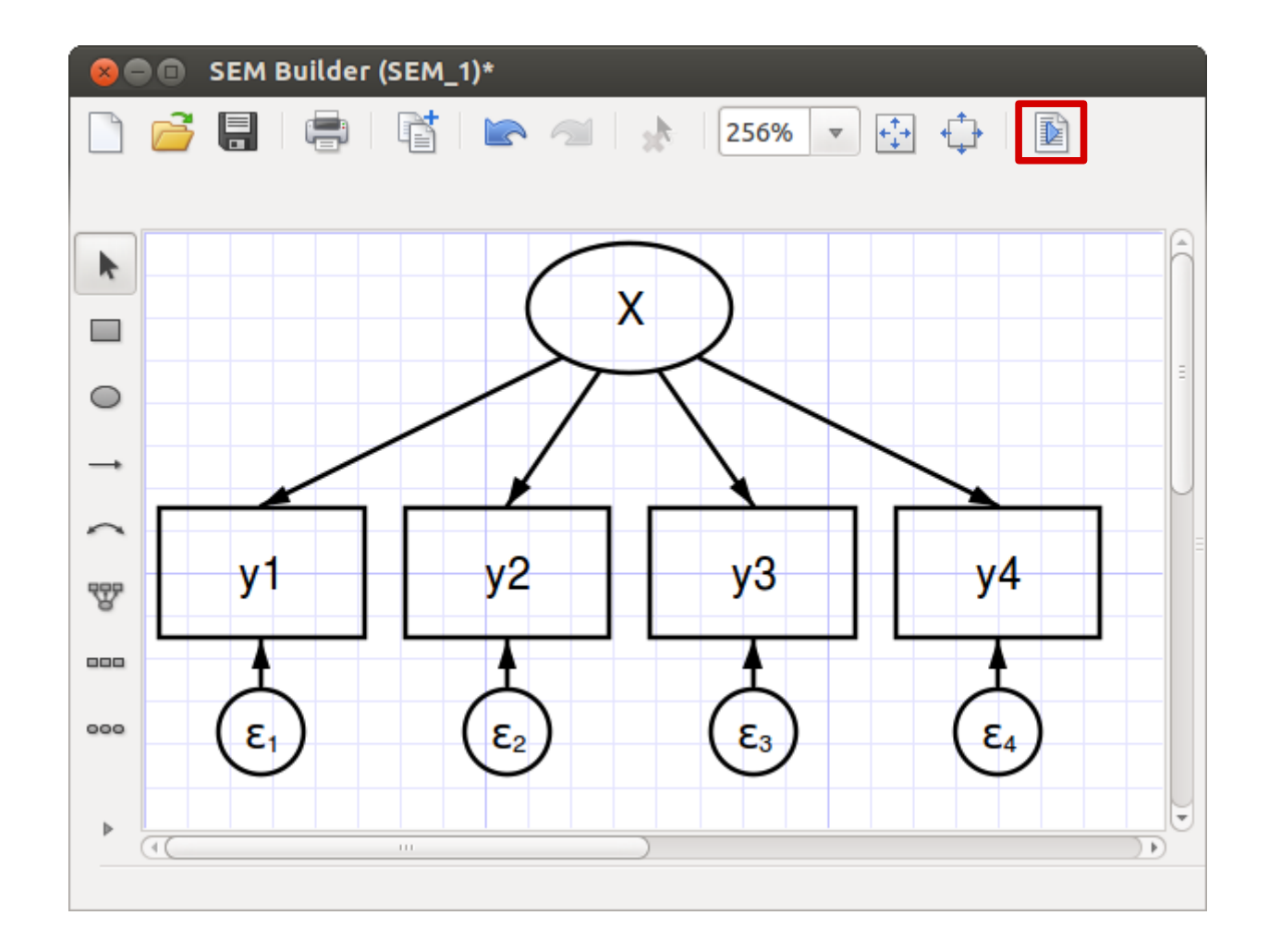

## **Step 3: click on Cancel from the "SEM estimation options" dialog**

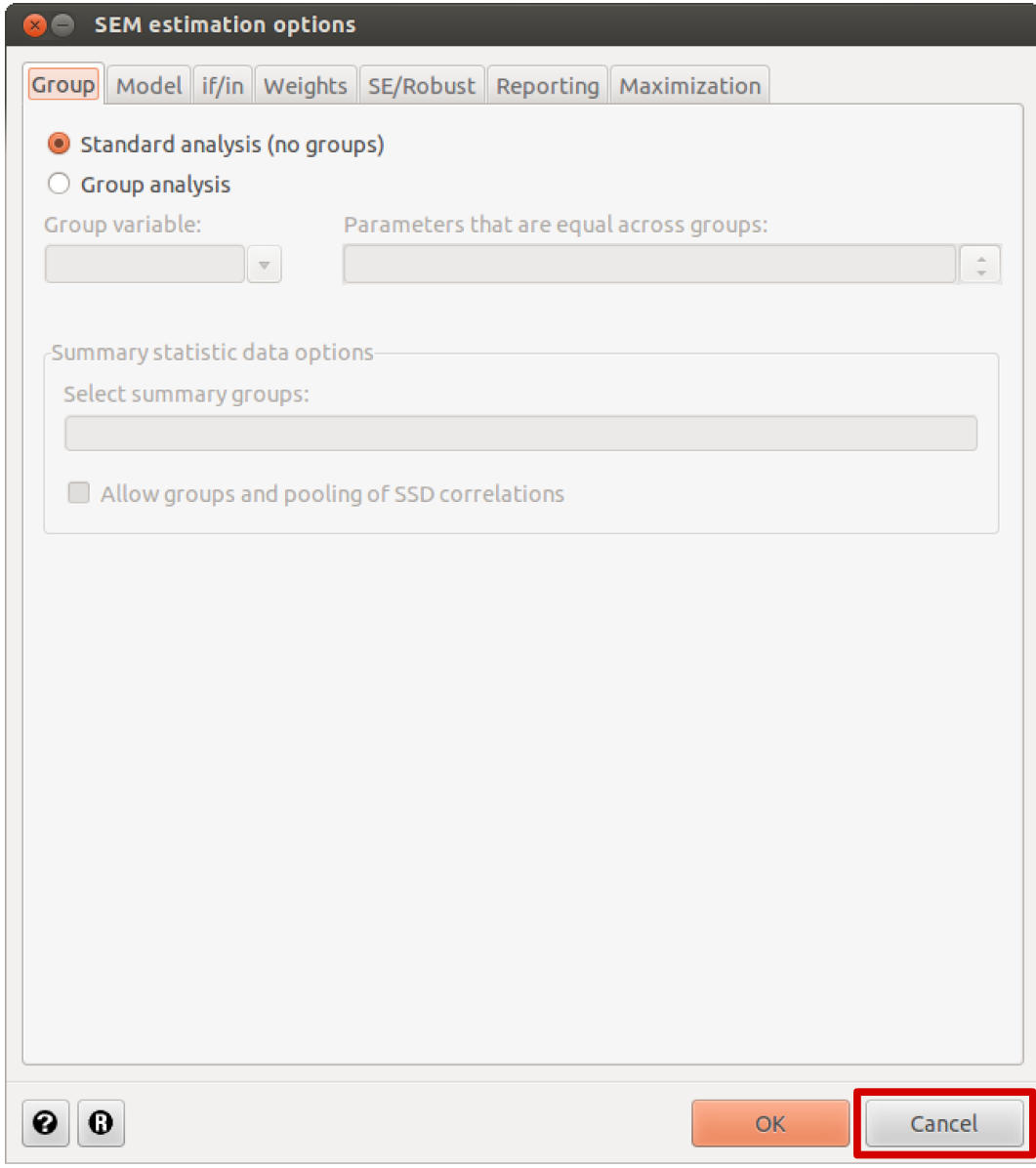

#### **Step 4: "sniff" information about the SEM model**

```
. classutil describe __SEMG, recurse
. classutil describe __SEMG, recurse
(output omitted)
(output omitted)
. classutil describe __SEMG.dbsettings.cmd
. classutil describe __SEMG.dbsettings.cmd
string .__SEMG.dbsettings.cmd = "sem (X -> y1) (X ->
y2) (X -> y3) (X -> y4)"
y2) (X -> y3) (X -> y4)"
. classutil describe __SEMG.dbsettings.options
. classutil describe __SEMG.dbsettings.options
string .__SEMG.dbsettings.options = " latent(X )
nocapslatent"
nocapslatent"
. classutil describe __SEMG.dbsettings.covstruct
. classutil describe __SEMG.dbsettings.covstruct
string .__SEMG.dbsettings.covstruct = ""
```
## **The semidentify command**

- uses MBS to assess identification of SEM models
- semidentify "sniffs"  $SEMG: must be called after step 1, 2, 3 e 4$
- is an experimental command with a lot of defects and bugs
- is not currently on public release, but it can be obtained from the author of this presentation (at user's risk)

#### **The semidentify command: example of use**

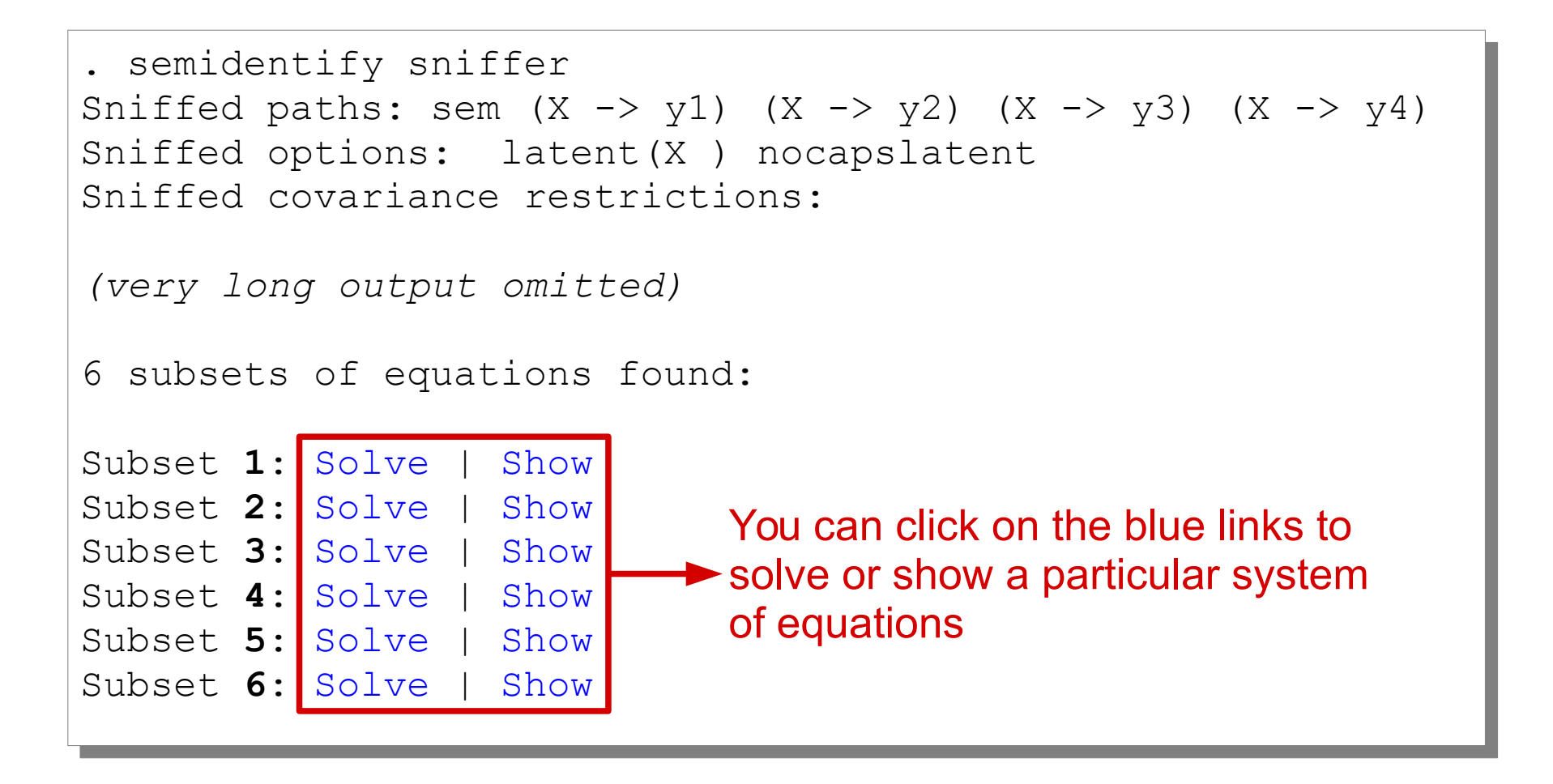

semidentify found 6 subsets of equations to consider. No solution was found for the 6 systems of equations: **the model is not identified**

## **Appendix D – Maxima Bridge plugins**

## **What is a Maxima Bridge plugin?**

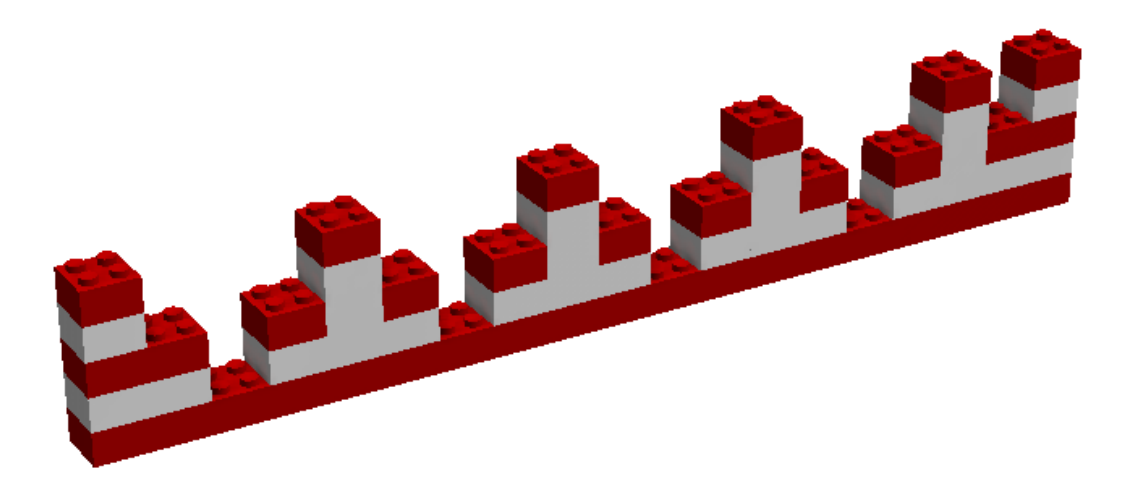

A software add-on which adds new features to Maxima Bridge

- generally, a dialog window which enable the issuing of a Maxima command
- a single file: *.dll* in Windows, *.dyllib* in Mac, *.so* in Linux
- **the user can develop new plugins**

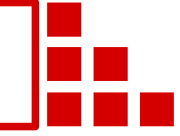

### **An example plugin: Differentiate**

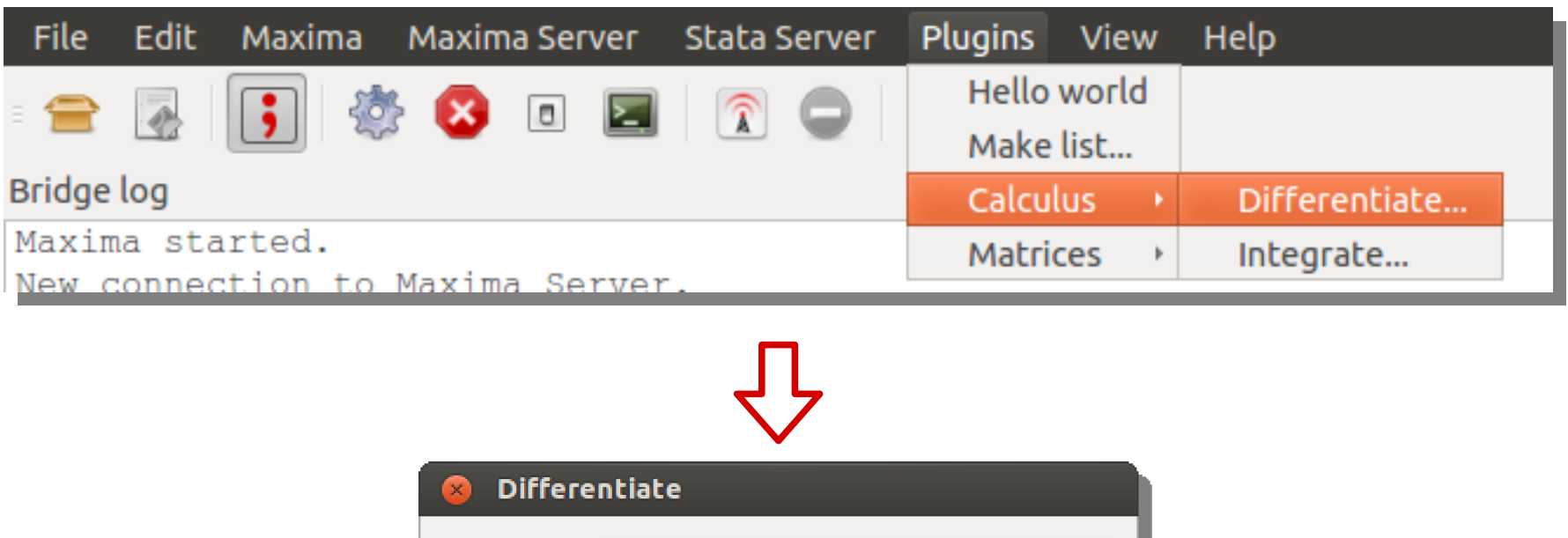

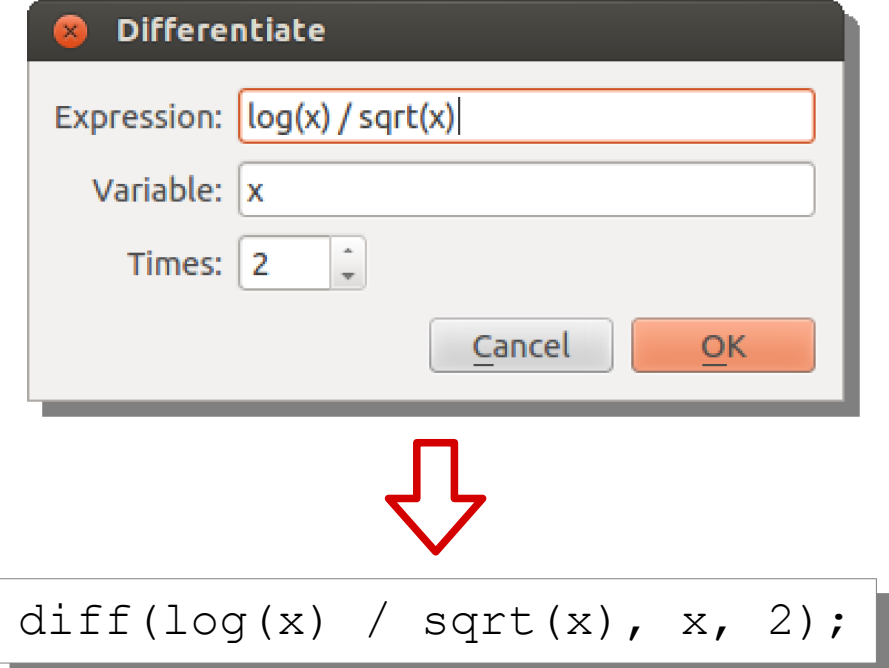

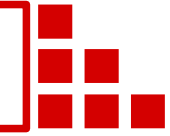

## **How to develop, load and distribute new plugins**

## **Developing**

- plugins can be written in C++ by using the Qt4 programming framework (https://qt-project.org)
- details are provided in the online help for Maxima Bridge

## **Loading**

- place the new plugin in the "plugins" folder and restart Maxima Bridge
- the structure of the "plugins" menu mimics the tree for the "plugins" folder

## **Distribution**

Remember: plugins are platform-dependent

# **Appendix E – Hacking wxMaxima to exploit its GUI**

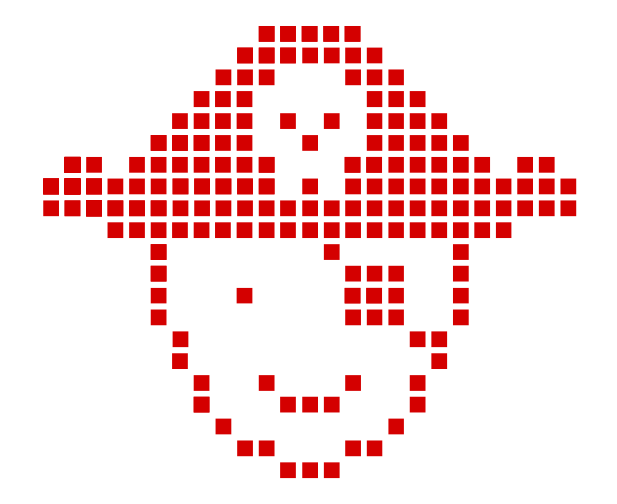

wxmconnect permits to temporarily use wxMaxima as a GUI

#### wxMaxima can be hacked to accept the connection of the Maxima process

 thereafter, is possible to reconnect the Maxima process to Maxima Bridge

# **Appendix E – Hacking wxMaxima to exploit its GUI**

**Step 1**

From wxMaxima:  $edit \rightarrow configure$ 

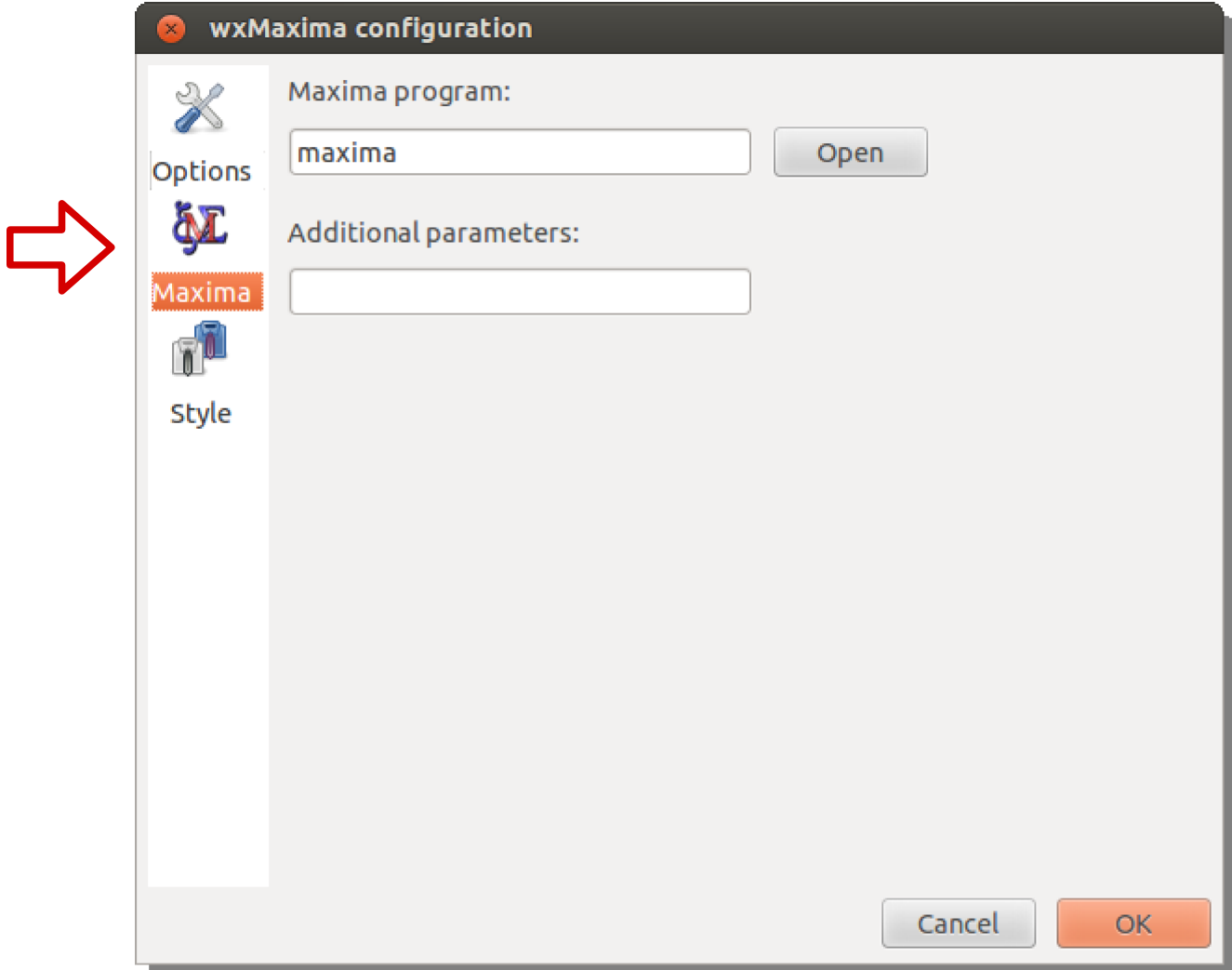
### **Step 2**

Type "--version" in the "Additional parameters" field

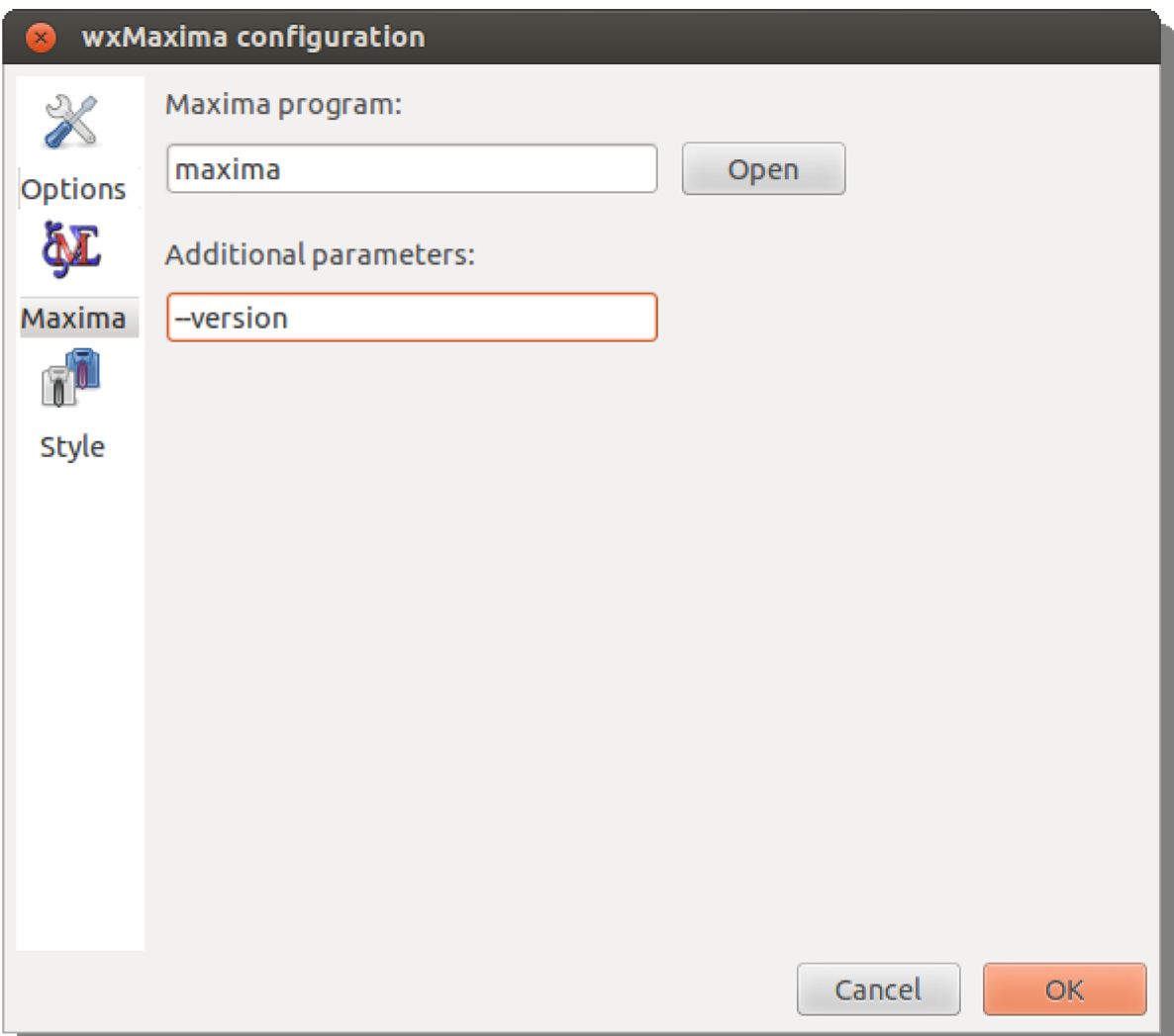

**Step 3** Restart Maxima

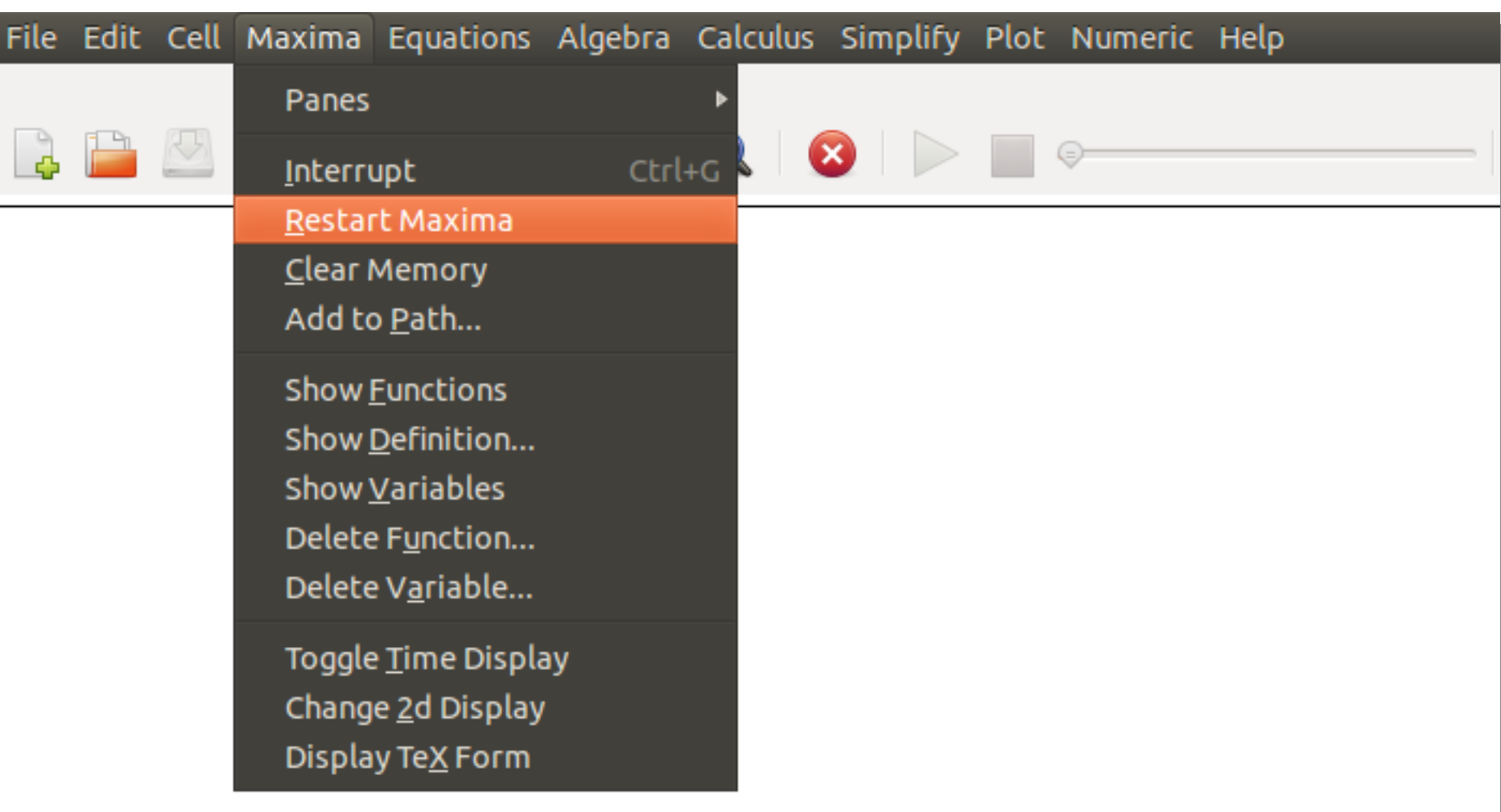

Now wxMaxima is waiting for an incoming connection: the port is open

### **Step 4**

Identify the port number which is used by wxMaxima

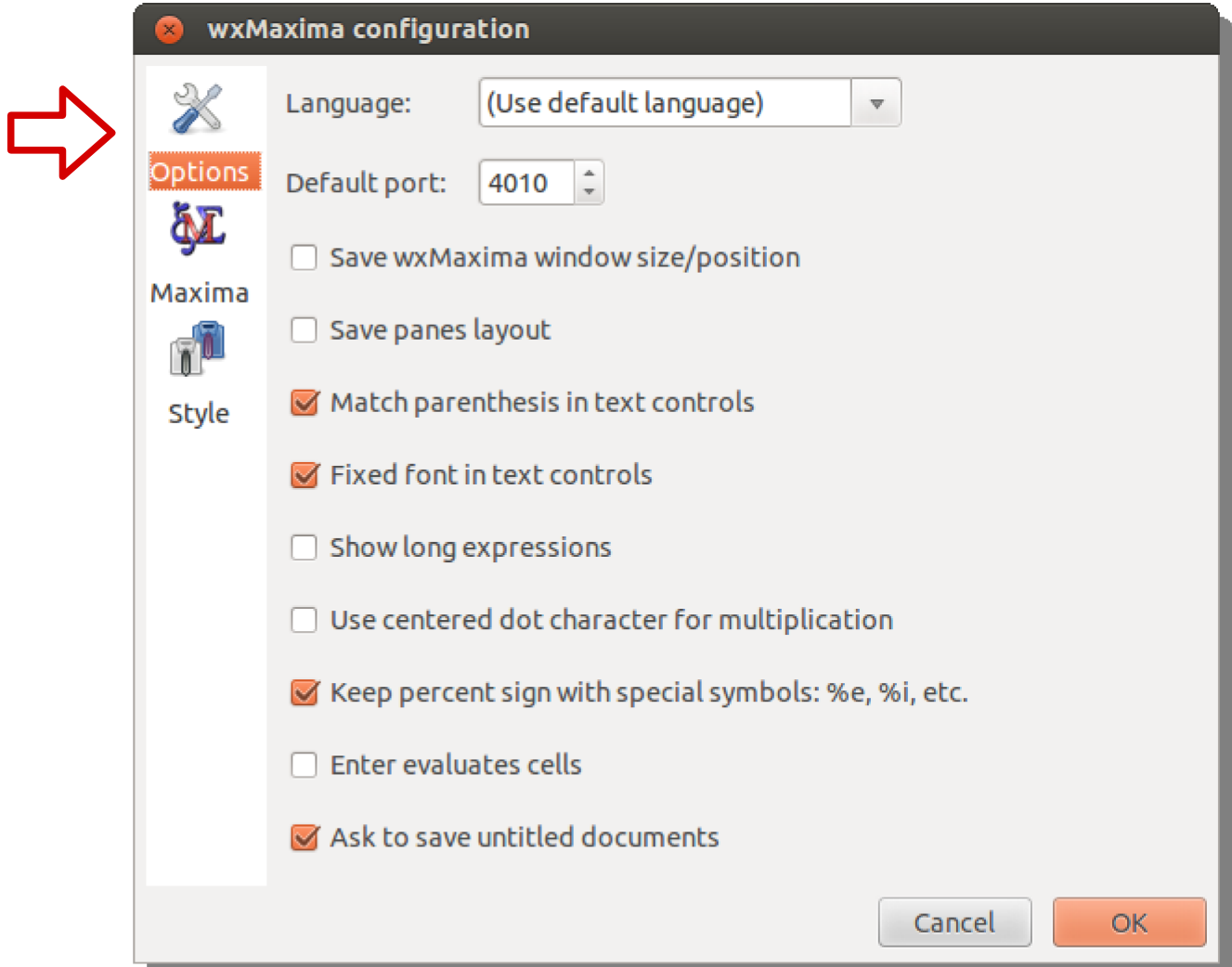

Warning: the default port is 4010 but wxMaxima may automatically use a port greater than 4010 when that port is used by another application

#### **Step 5**

Type "wxmconnect (4010) ; " from Maxima Bridge (change the port number 4010 if it is not that used by wxMaxima)

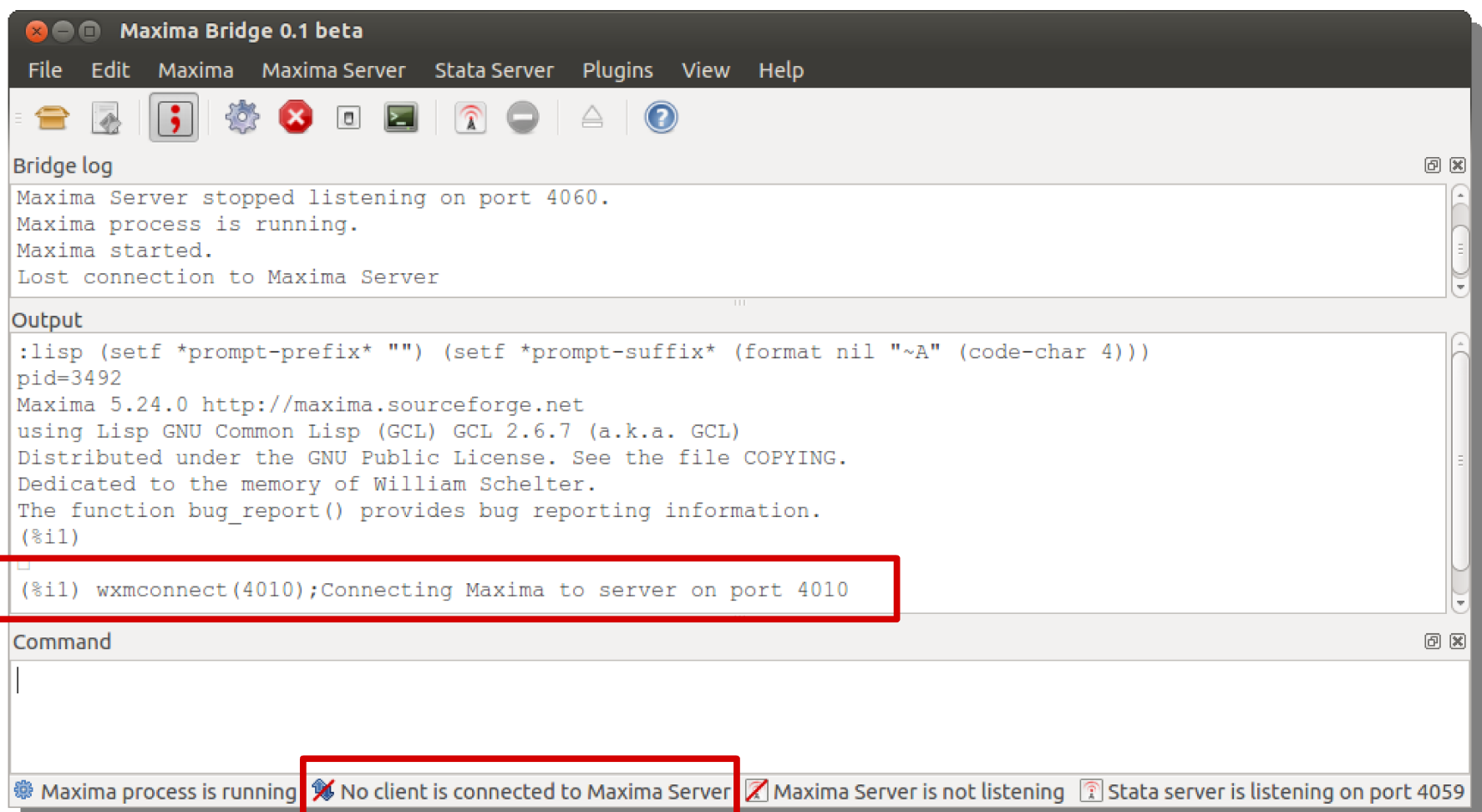

### **Step 6**

wxMaxima has been successfully hacked: now start your working session

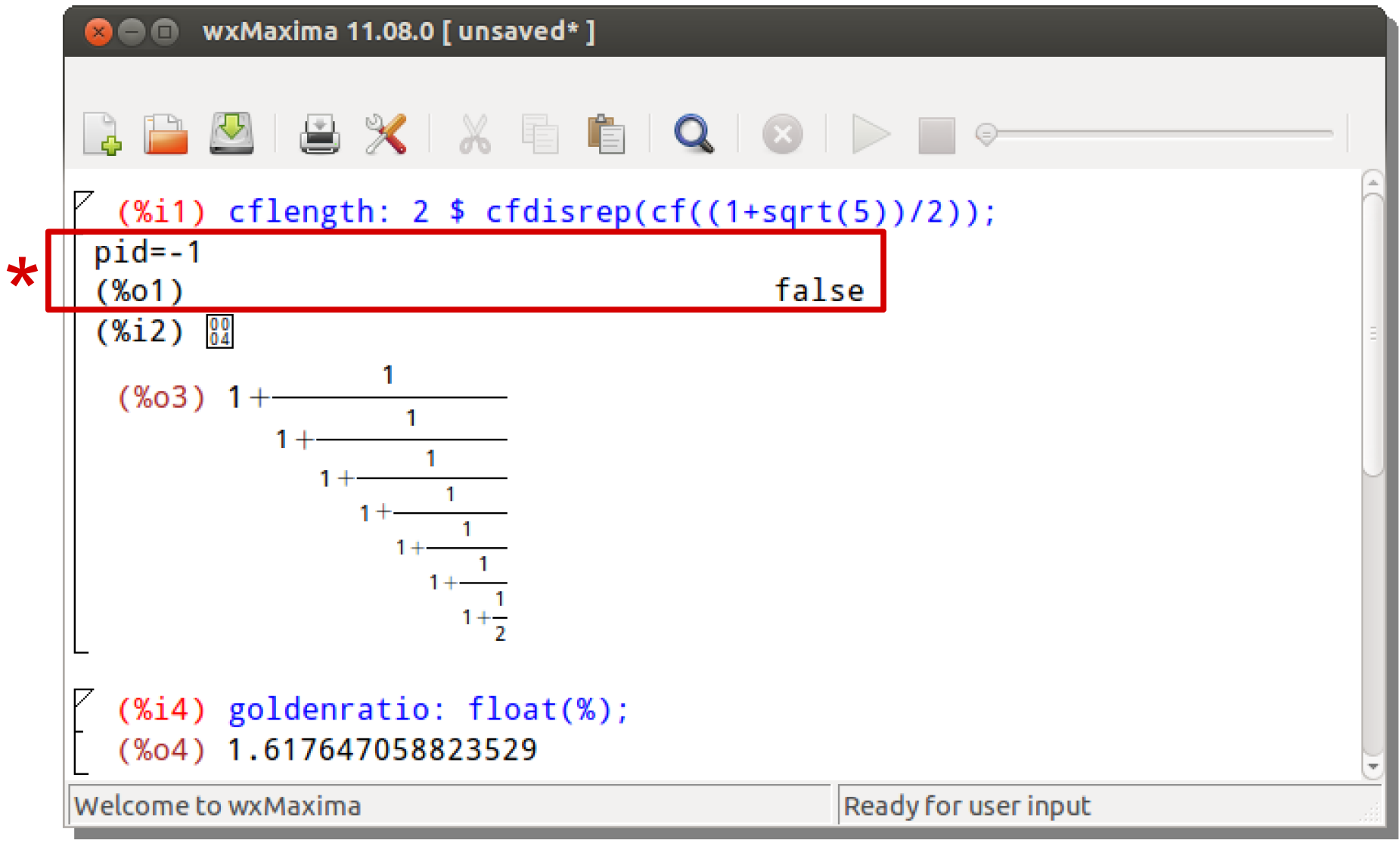

\* Do not be alarmed about this *strange* message!

**Step 7** 

From Maxima Bridge: Maxima Server → Listen

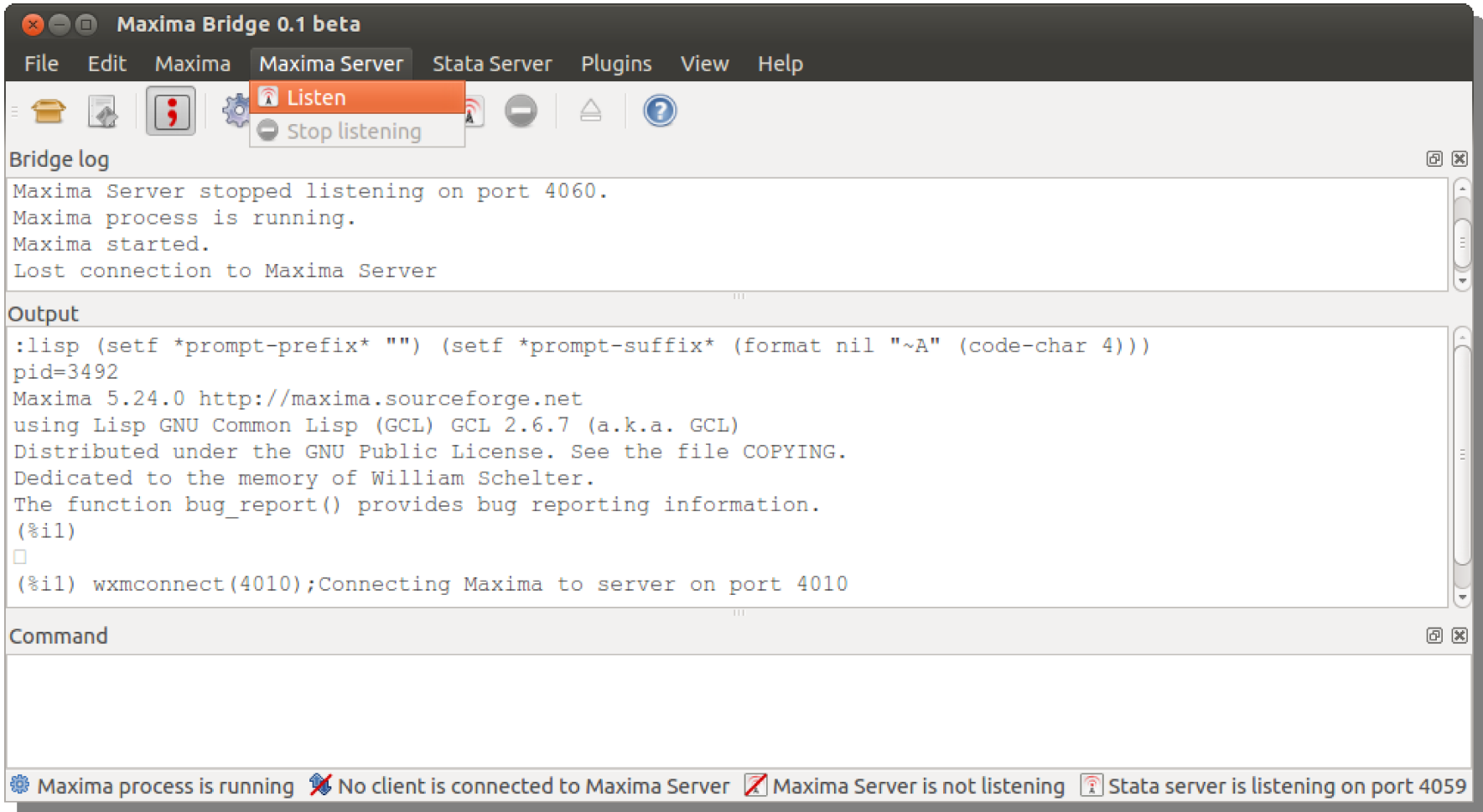

#### **Step 8**

Identify the port on which Maxima Server is listening for

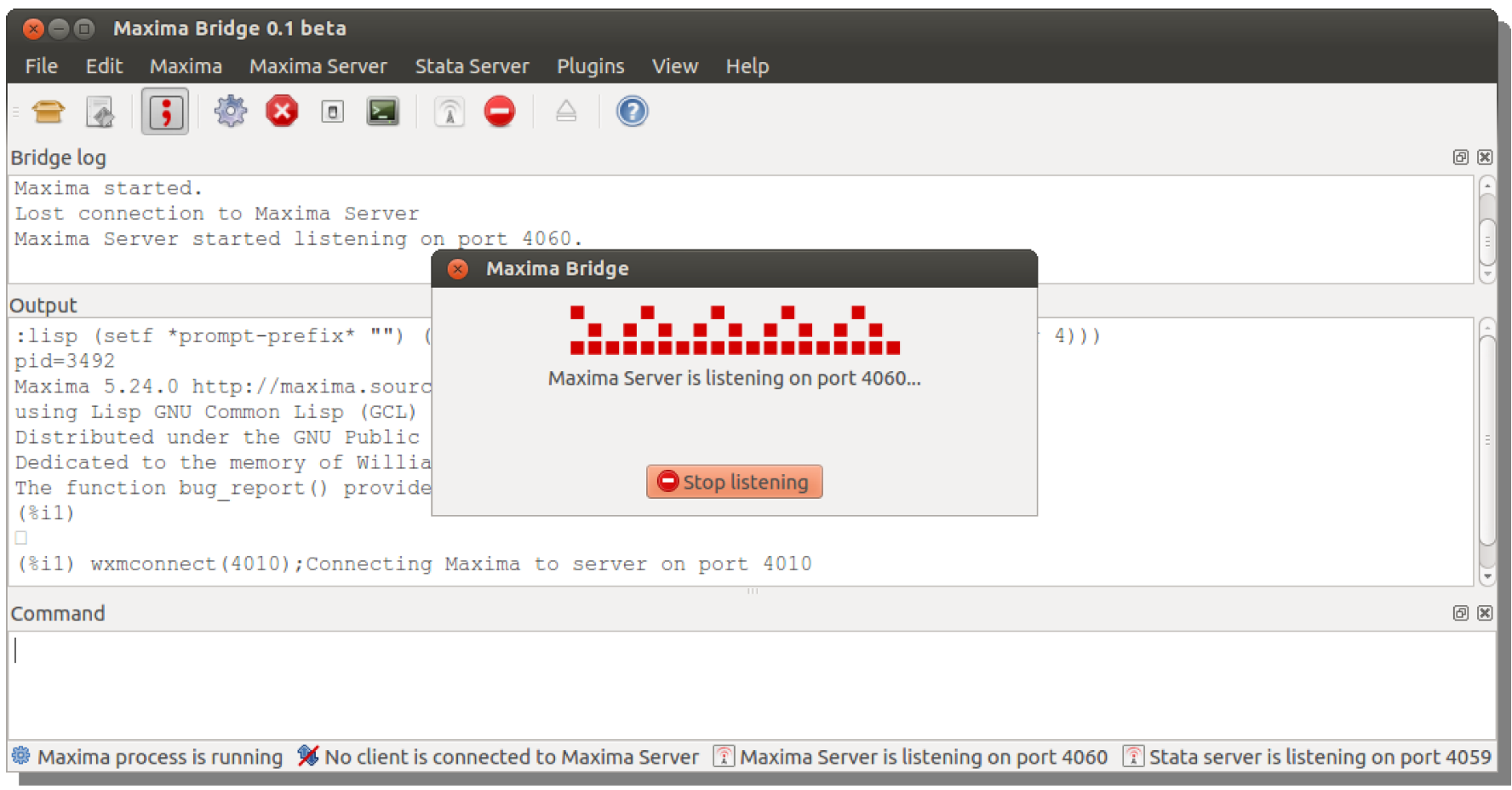

Default port is 4060

#### **Step 9**

From wxMaxima: type "wxmconnect (4060);"

(change the port number 4060 if it is not that used by Maxima Bridge)

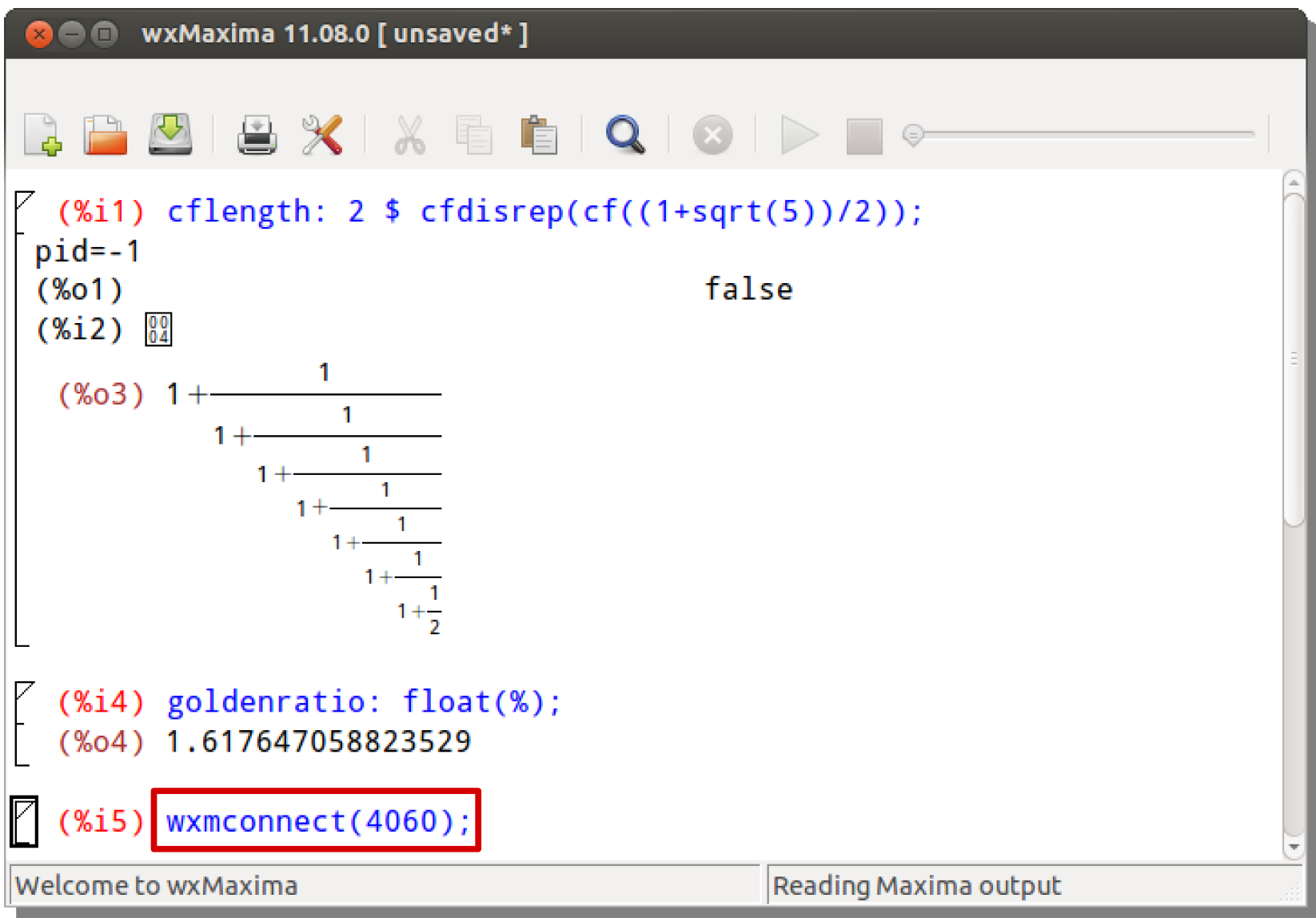

#### **Step 10**

From Stata: use what you created in wxMaxima

```
. maximaget goldenratio
(807)done
($18). scalar list goldenratio
goldenratio = 1.6176471
```
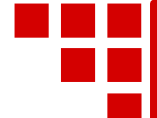

### **References**

- Bollen K. A. and Bauldry S. 2010a. A Note on Algebraic Solutions to Identification. *Journal of Mathematical Sociology* 34(2), 136-145.
- Bollen K. A. and Bauldry S. 2010b. Model Identification and Computer Algebra. *Sociological Methods & Research* 39(2), 127-156.
- Bradu D. and Mundlak Y. 1970. Estimation in Lognormal Linear Models. *Journal of the American Statistical Association* 65(329), 198-211.
- Hilbert D. (1894). Ein Beitrag zur Theorie des Legendre'schen Polynoms. *Acta Mathematica* 18(1), 155-159.
- Ji Y. And Lee C. 2010. Data Envelopment Analysis in Stata. *Stata Journal* 10(2), 267-280.
- Shen H. and Zhu Z. 2008. Efficient Mean Estimation in Log-normal Linear Models. *Journal of Statistical Planning and Inference* 138(3), 552-567.

### **Sometimes, someone imagines the future**

*I* **Many persons who are not conversant with mathematical studies imagine that** *because the business of the engine [Babbage's Analytical Engine] is to give its results in numerical notation, the nature of its processes must consequently be arithmetical and numerical rather than algebraical and analytical. This is an error. The engine can arrange and combine its numerical quantities exactly as if they were letters or any other general symbols; and in fact it might bring out its results in algebraical*  notation were provisions made accordingly<br>  $\begin{array}{cccc}\n\text{Hence} & \text{Hence} & \text$  $\begin{array}{c} \textbf{6} \\ \textbf{6} \\ \textbf{6} \\ \textbf{6} \\ \textbf{7} \\ \textbf{8} \\ \textbf{8} \\ \textbf{9} \\ \textbf{10} \\ \textbf{11} \\ \textbf{12} \\ \textbf{13} \\ \textbf{14} \\ \textbf{15} \\ \textbf{16} \\ \textbf{17} \\ \textbf{18} \\ \textbf{19} \\ \textbf{10} \\ \textbf{10} \\ \textbf{11} \\ \textbf{12} \\ \textbf{13} \\ \textbf{16} \\ \textbf{17} \\ \textbf{18} \\ \textbf{19} \\ \textbf{1$ 

*Augusta Ada Byron (18151852)*

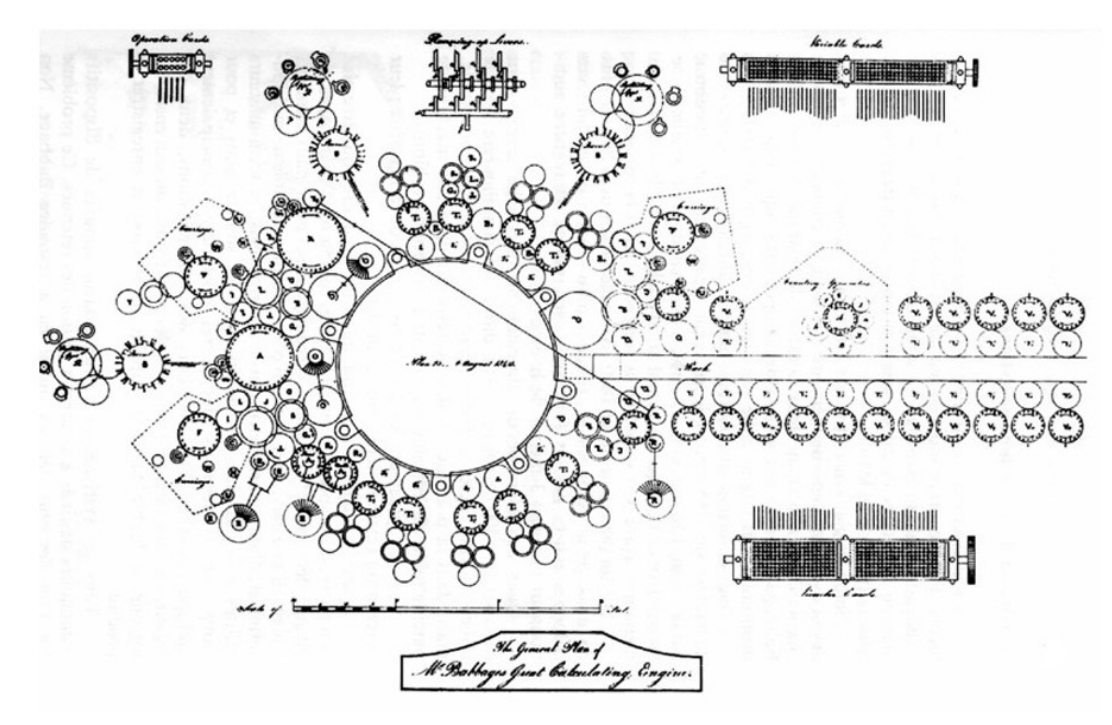